**Oracle® VM Server for SPARC 3.4 Management Information Base User's Guide**

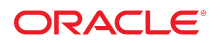

**Part No: E69561** May 2016

Oracle VM Server for SPARC 3.4 Management Information Base User's Guide

#### **Part No: E69561**

Copyright © 2007, 2016, Oracle and/or its affiliates. All rights reserved.

This software and related documentation are provided under a license agreement containing restrictions on use and disclosure and are protected by intellectual property laws. Except as expressly permitted in your license agreement or allowed by law, you may not use, copy, reproduce, translate, broadcast, modify, license, transmit, distribute, exhibit, perform,<br>publish, or display any part, in any form prohibited.

The information contained herein is subject to change without notice and is not warranted to be error-free. If you find any errors, please report them to us in writing.

If this is software or related documentation that is delivered to the U.S. Government or anyone licensing it on behalf of the U.S. Government, then the following notice is applicable:

U.S. GOVERNMENT END USERS: Oracle programs, including any operating system, integrated software, any programs installed on the hardware, and/or documentation, delivered to U.S. Government end users are "commercial computer software" pursuant to the applicable Federal Acquisition Regulation and agency-specific supplemental regulations. As such, use, duplication, disclosure, modification, and adaptation of the programs, including any operating system, integrated software, any programs installed on the<br>hardware, and/or documentation, shall be

This software or hardware is developed for general use in a variety of information management applications. It is not developed or intended for use in any inherently dangerous applications, including applications that may create a risk of personal injury. If you use this software or hardware in dangerous applications, then you shall be responsible to take all appropriate fail-safe, backup, redundancy, and other measures to ensure its safe use. Oracle Corporation and its affiliates disclaim any liability for any damages caused by use of this software or hardware in dangerous applications.

Oracle and Java are registered trademarks of Oracle and/or its affiliates. Other names may be trademarks of their respective owners.

Intel and Intel Xeon are trademarks or registered trademarks of Intel Corporation. All SPARC trademarks are used under license and are trademarks or registered trademarks of SPARC International, Inc. AMD, Opteron, the AMD logo, and the AMD Opteron logo are trademarks or registered trademarks of Advanced Micro Devices. UNIX is a registered trademark of The Open Group.

This software or hardware and documentation may provide access to or information about content, products, and services from third parties. Oracle Corporation and its affiliates are not responsible for and expressly disclaim all warranties of any kind with respect to third-party content, products, and services unless otherwise set forth in an applicable agreement between you and Oracle. Oracle Corporation and its affiliates will not be responsible for any loss, costs, or damages incurred due to your access to or use of third-party content, products, or services, except as set forth in an applicable agreement between you and Oracle.

#### **Access to Oracle Support**

Oracle customers that have purchased support have access to electronic support through My Oracle Support. For information, visit [http://www.oracle.com/pls/topic/lookup?](http://www.oracle.com/pls/topic/lookup?ctx=acc&id=info) [ctx=acc&id=info](http://www.oracle.com/pls/topic/lookup?ctx=acc&id=info) or visit <http://www.oracle.com/pls/topic/lookup?ctx=acc&id=trs> if you are hearing impaired.

#### **Référence: E69561**

Copyright © 2007, 2016, Oracle et/ou ses affiliés. Tous droits réservés.

Ce logiciel et la documentation qui l'accompagne sont protégés par les lois sur la propriété intellectuelle. Ils sont concédés sous licence et soumis à des restrictions d'utilisation et de divulgation. Sauf stipulation expresse de votre contrat de licence ou de la loi, vous ne pouvez pas copier, reproduire, traduire, diffuser, modifier, accorder de licence, transmettre, distribuer, exposer, exécuter, publier ou afficher le logiciel, même partiellement, sous quelque forme et par quelque procédé que ce soit. Par ailleurs, il est interdit de procéder à toute ingénierie inverse du logiciel, de le désassembler ou de le décompiler, excepté à des fins d'interopérabilité avec des logiciels tiers ou tel que prescrit par la loi.

Les informations fournies dans ce document sont susceptibles de modification sans préavis. Par ailleurs, Oracle Corporation ne garantit pas qu'elles soient exemptes d'erreurs et vous invite, le cas échéant, à lui en faire part par écrit.

Si ce logiciel, ou la documentation qui l'accompagne, est livré sous licence au Gouvernement des Etats-Unis, ou à quiconque qui aurait souscrit la licence de ce logiciel pour le compte du Gouvernement des Etats-Unis, la notice suivante s'applique :

U.S. GOVERNMENT END USERS: Oracle programs, including any operating system, integrated software, any programs installed on the hardware, and/or documentation, delivered to U.S. Government end users are "commercial computer software" pursuant to the applicable Federal Acquisition Regulation and agency-specific supplemental<br>regulations. As such, use, duplication, disclosure, modif hardware, and/or documentation, shall be subject to license terms and license restrictions applicable to the programs. No other rights are granted to the U.S. Government.

Ce logiciel ou matériel a été développé pour un usage général dans le cadre d'applications de gestion des informations. Ce logiciel ou matériel n'est pas conçu ni n'est destiné à être utilisé dans des applications à risque, notamment dans des applications pouvant causer un risque de dommages corporels. Si vous utilisez ce logiciel ou ce matériel dans le cadre d'applications dangereuses, il est de votre responsabilité de prendre toutes les mesures de secours, de sauvegarde, de redondance et autres mesures nécessaires à son utilisation dans des conditions optimales de sécurité. Oracle Corporation et ses affiliés déclinent toute responsabilité quant aux dommages causés par l'utilisation de ce logiciel ou matériel pour des applications dangereuses.

Oracle et Java sont des marques déposées d'Oracle Corporation et/ou de ses affiliés. Tout autre nom mentionné peut correspondre à des marques appartenant à d'autres propriétaires qu'Oracle.

Intel et Intel Xeon sont des marques ou des marques déposées d'Intel Corporation. Toutes les marques SPARC sont utilisées sous licence et sont des marques ou des marques déposées de SPARC International, Inc. AMD, Opteron, le logo AMD et le logo AMD Opteron sont des marques ou des marques déposées d'Advanced Micro Devices. UNIX est une marque déposée de The Open Group.

Ce logiciel ou matériel et la documentation qui l'accompagne peuvent fournir des informations ou des liens donnant accès à des contenus, des produits et des services émanant de tiers. Oracle Corporation et ses affiliés déclinent toute responsabilité ou garantie expresse quant aux contenus, produits ou services émanant de tiers, sauf mention contraire stipulée dans un contrat entre vous et Oracle. En aucun cas, Oracle Corporation et ses affiliés ne sauraient être tenus pour responsables des pertes subies, des coûts occasionnés ou des dommages causés par l'accès à des contenus, produits ou services tiers, ou à leur utilisation, sauf mention contraire stipulée dans un contrat entre vous et Oracle.

#### **Accès aux services de support Oracle**

Les clients Oracle qui ont souscrit un contrat de support ont accès au support électronique via My Oracle Support. Pour plus d'informations, visitez le site [http://www.oracle.com/](http://www.oracle.com/pls/topic/lookup?ctx=acc&id=info) [pls/topic/lookup?ctx=acc&id=info](http://www.oracle.com/pls/topic/lookup?ctx=acc&id=info) ou le site <http://www.oracle.com/pls/topic/lookup?ctx=acc&id=trs> si vous êtes malentendant.

# **Contents**

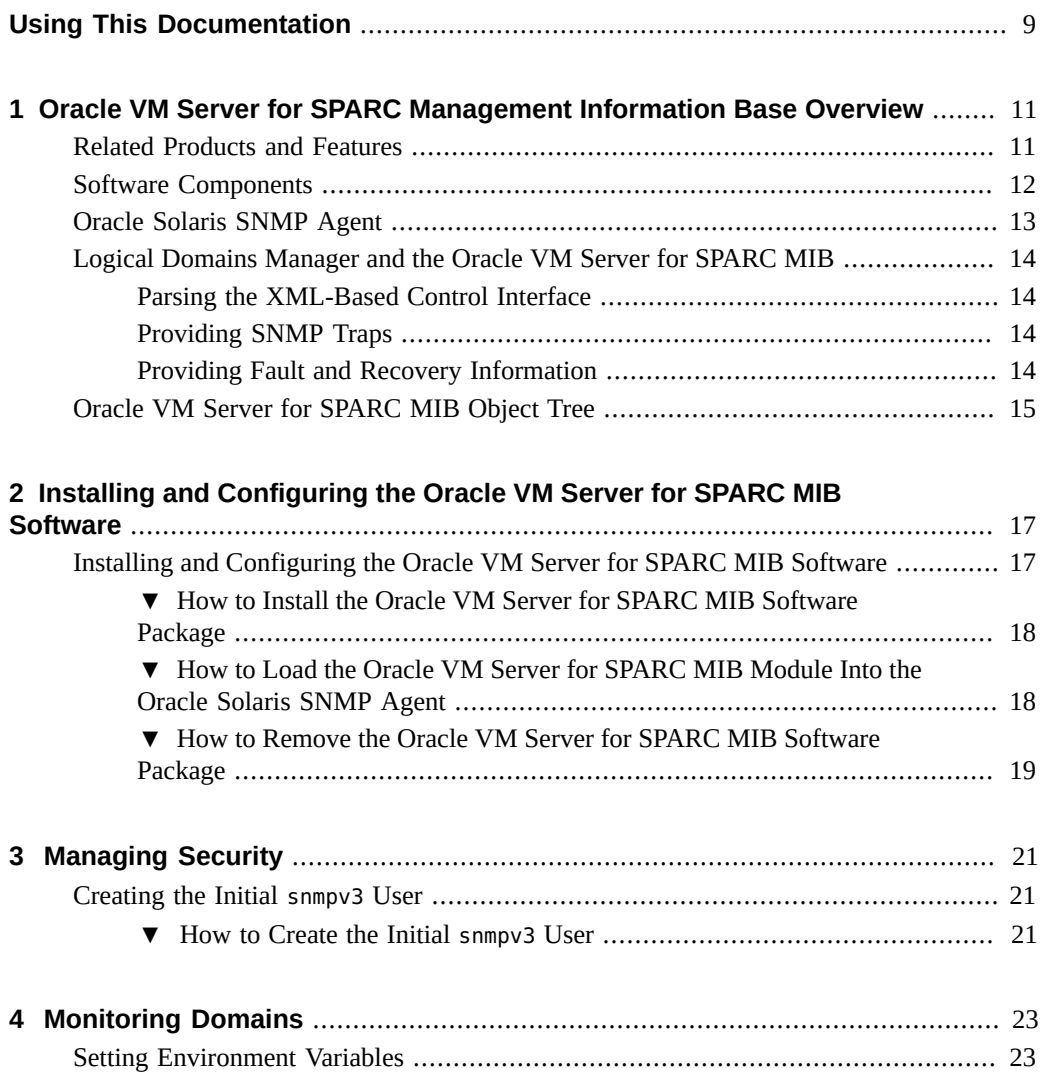

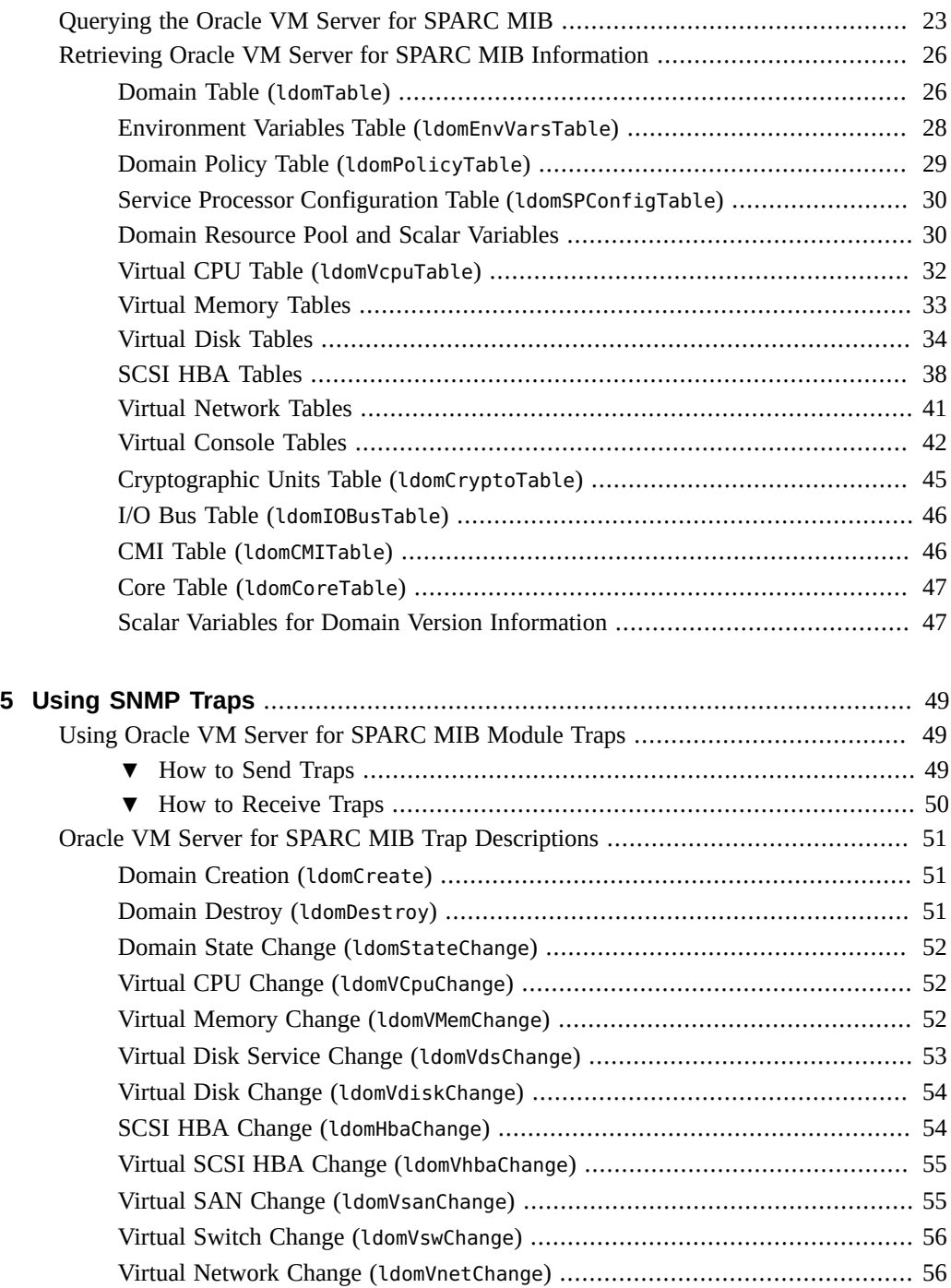

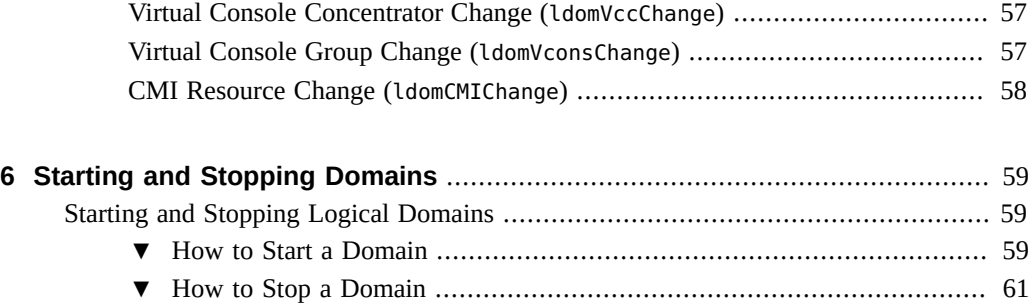

8 Oracle VM Server for SPARC 3.4 Management Information Base User's Guide • May 2016

# <span id="page-8-0"></span>Using This Documentation

- **Overview** Provides information about using the Oracle VM Server for SPARC 3.4 Management Information Base software.
- **Audience** System administrators who manage and monitor Oracle VM Server for SPARC configurations
- **Required knowledge** System administrators on these servers must have a working knowledge of the Oracle Solaris operating system (Oracle Solaris OS) and the Oracle VM Server for SPARC 3.4 software

## **Product Documentation Library**

Documentation and resources for this product and related products are available at [http://www.](http://www.oracle.com/technetwork/documentation/vm-sparc-194287.html) [oracle.com/technetwork/documentation/vm-sparc-194287.html](http://www.oracle.com/technetwork/documentation/vm-sparc-194287.html).

## **Feedback**

Provide feedback about this documentation at <http://www.oracle.com/goto/docfeedback>.

10 Oracle VM Server for SPARC 3.4 Management Information Base User's Guide • May 2016

# <span id="page-10-0"></span> **♦ ♦ ♦ C H A P T E R 1** 1

# Oracle VM Server for SPARC Management Information Base Overview

The Oracle VM Server for SPARC Management Information Base (MIB) enables third-party system management applications to perform remote monitoring of domains, and to start and stop logical domains (domains) by using the Simple Network Management Protocol (SNMP).

You can run only one instance of the Oracle VM Server for SPARC MIB software on the control domain. The control domain should run at least the Solaris 10 11/06 OS and at least the Oracle VM Server for SPARC 2.2 software.

This chapter covers the following topics:

- ["Related Products and Features" on page 11](#page-10-1)
- ["Software Components" on page 12](#page-11-0)
- ["Oracle Solaris SNMP Agent" on page 13](#page-12-0)
- ["Logical Domains Manager and the Oracle VM Server for SPARC MIB" on page 14](#page-13-0)
- ["Oracle VM Server for SPARC MIB Object Tree" on page 15](#page-14-0)

## <span id="page-10-1"></span>**Related Products and Features**

To successfully use the Oracle VM Server for SPARC MIB, you must understand how to use the following software products and features:

- Oracle Solaris OS
- Oracle VM Server for SPARC software
- Simple Network Management Protocol (SNMP)
- SNMP Management Information Base (MIB)
- Oracle Solaris SNMP Agents
- SNMP version 1 (SNMPv1), SNMP version 2 (SNMPv2c), and SNMP version 3 (SNMPv3) protocols
- Structure of Management Information (SMI) version 1 and version 2
- Management Information Base (MIB) structure
- Abstract Syntax Notation (ASN.1)

## <span id="page-11-0"></span>**Software Components**

The Oracle VM Server for SPARC MIB package, SUNWldmib.v, contains the following software components:

- SUN-LDOM-MIB. mib is an SNMP MIB in the form of a text file. This file defines the objects in the Oracle VM Server for SPARC MIB.
- ldomMIB.so is a Oracle Solaris SNMP agent (net-SNMP) extension module in the form of a shared library. This module enables the Oracle Solaris SNMP agent to respond to requests for information that are specified in the Oracle VM Server for SPARC MIB and to generate traps.

The following figure shows the interaction between the Oracle VM Server for SPARC MIB, the Oracle Solaris SNMP agent, the Logical Domains Manager, and a third-party system management application. The interaction shown in this figure is described in ["Oracle Solaris](#page-12-0) [SNMP Agent" on page 13](#page-12-0) and ["Logical Domains Manager and the Oracle VM Server for](#page-13-0) [SPARC MIB" on page 14.](#page-13-0)

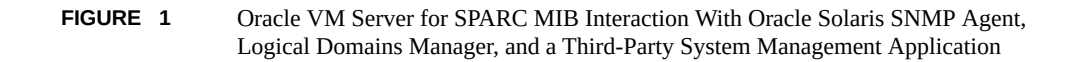

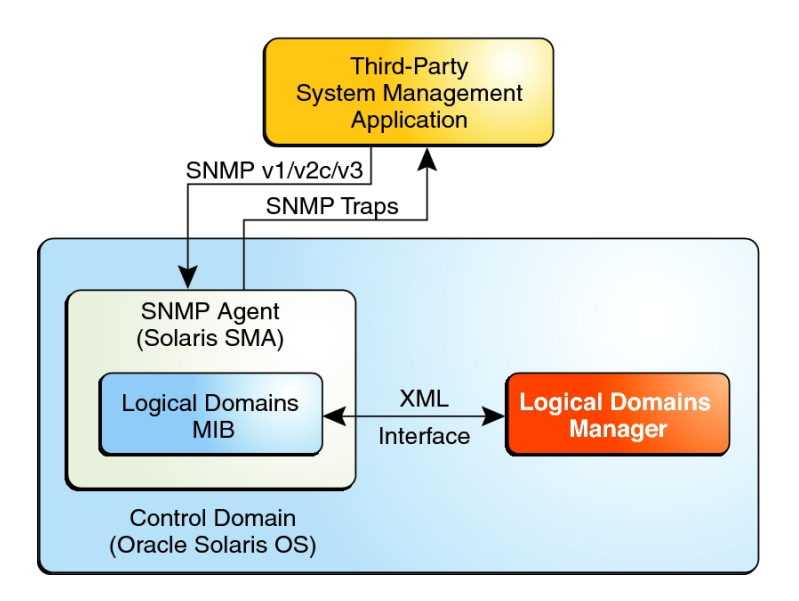

# <span id="page-12-0"></span>**Oracle Solaris SNMP Agent**

The Oracle Solaris SNMP agent (net-SNMP) performs the following functions:

- Listens for requests from a third-party system management application to get or set data offered by the Oracle VM Server for SPARC MIB. The agent listens on the standard SNMP port, 161.
- Issues traps to the configured system management application by using the standard port for SNMP notifications, 162.

The Oracle VM Server for SPARC MIB is exported by the Oracle Solaris OS default Oracle Solaris SNMP agent on the control domain.

The Oracle Solaris SNMP agent supports the get, set, and trap functions of SNMP versions v1, v2c, and v3. Most Oracle VM Server for SPARC MIB objects are read-only for monitoring purposes. However, to start or stop a domain, you must write a value to the ldomAdminState property of the ldomTable table. See [Table 1, "Domain Table \(](#page-25-2)ldomTable)," on page 26.

## <span id="page-13-0"></span>**Logical Domains Manager and the Oracle VM Server for SPARC MIB**

A *domain* is a container that consists of a set of virtual resources for a guest operating system. The Logical Domains Manager provides the command-line interface (CLI) for creating, configuring, and managing the domains. The Logical Domains Manager and the Oracle VM Server for SPARC MIB support the following virtual resources:

- CPUs
- Memory
- Disk, network, and console I/O
- Cryptographic units

## <span id="page-13-1"></span>**Parsing the XML-Based Control Interface**

The Logical Domains Manager exports an XML-based control interface to the Oracle VM Server for SPARC MIB. The Oracle VM Server for SPARC MIB parses the XML interface and populates the MIB. The Oracle VM Server for SPARC MIB only provides support for the control domain.

## <span id="page-13-2"></span>**Providing SNMP Traps**

The Oracle VM Server for SPARC MIB polls the Logical Domains Manager periodically for updates or status changes, and then issues SNMP traps to the system management applications.

## <span id="page-13-3"></span>**Providing Fault and Recovery Information**

If the Oracle VM Server for SPARC MIB can no longer allocate a needed resource, the MIB returns a general error to the system management application through the Oracle Solaris SNMP agent (net-SNMP). The SNMP trap-delivery mechanism does not confirm the error. No specific state or checkpointing is implemented in the Oracle VM Server for SPARC MIB. The Oracle Solaris SNMP agent with the Oracle VM Server for SPARC MIB is started and

monitored by the init process and the Service Management Facility (SMF). If the Oracle Solaris SNMP agent fails and exits, SMF restarts the process automatically, and then the new process dynamically restarts the Oracle VM Server for SPARC MIB module.

## <span id="page-14-0"></span>**Oracle VM Server for SPARC MIB Object Tree**

SNMP-managed objects are organized into a tree-like hierarchy. An object identifier (OID) consists of a series of integers based on the nodes in the tree, separated by dots. Each managed object has a numerical OID and an associated textual name. The Oracle VM Server for SPARC MIB is registered as the ldom (205) branch in this part of the object tree:

iso(1).org(3).dod(6).internet(1).private(4).enterprises(1).sun(42).products(2)

The following figure shows the major subtrees under the Oracle VM Server for SPARC MIB.

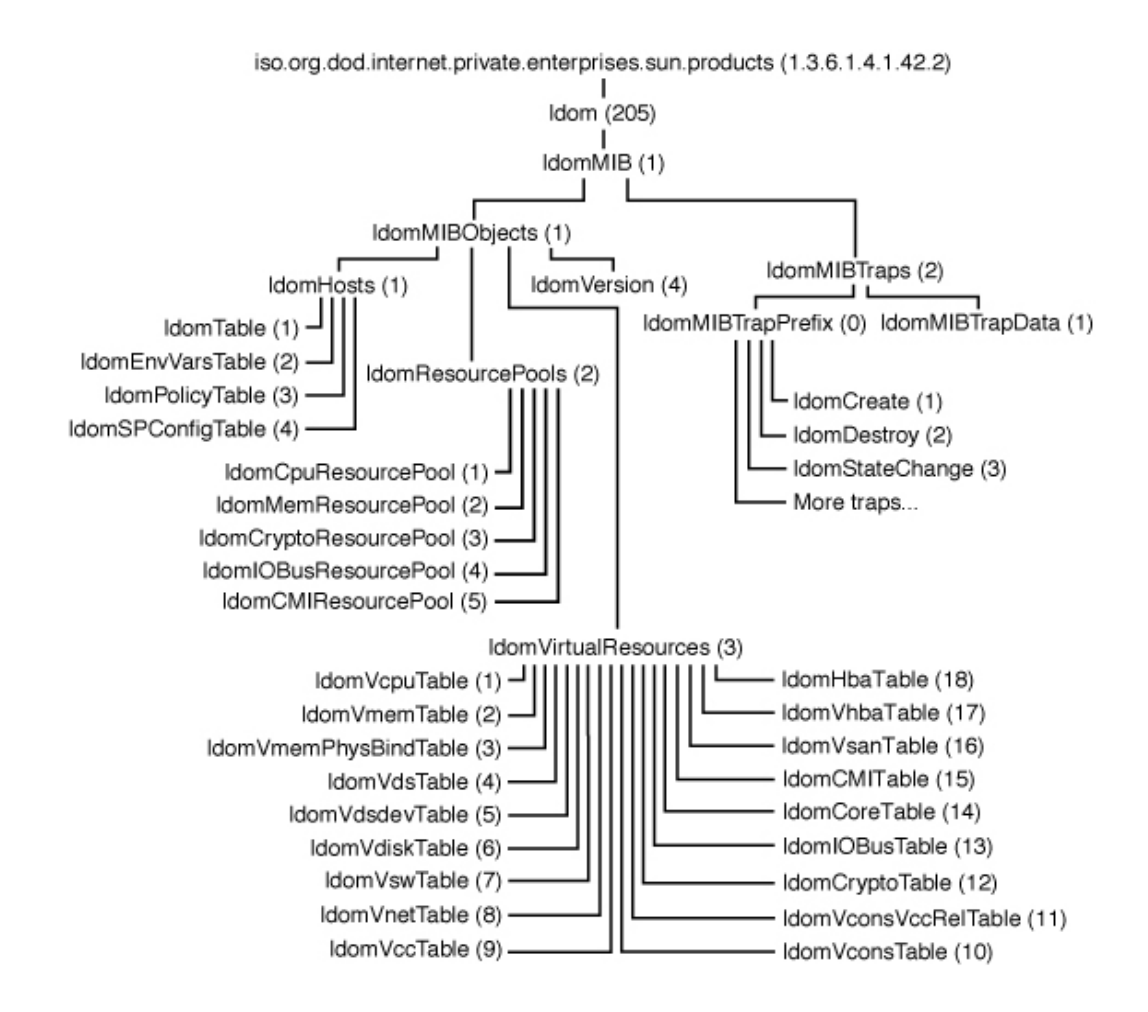

#### **FIGURE 2** Oracle VM Server for SPARC MIB Tree

<span id="page-16-0"></span>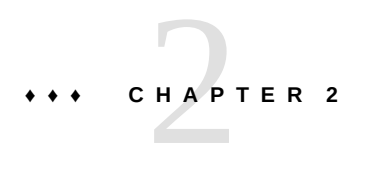

# Installing and Configuring the Oracle VM Server for SPARC MIB Software

This chapter covers the installation and configuration of the Oracle VM Server for SPARC MIB software. For information about administering SNMP, see the snmpd.conf(4) or snmpd.conf(5) man page.

# <span id="page-16-1"></span>**Installing and Configuring the Oracle VM Server for SPARC MIB Software**

The following table lists the tasks that you can use to install and configure the Oracle VM Server for SPARC MIB software.

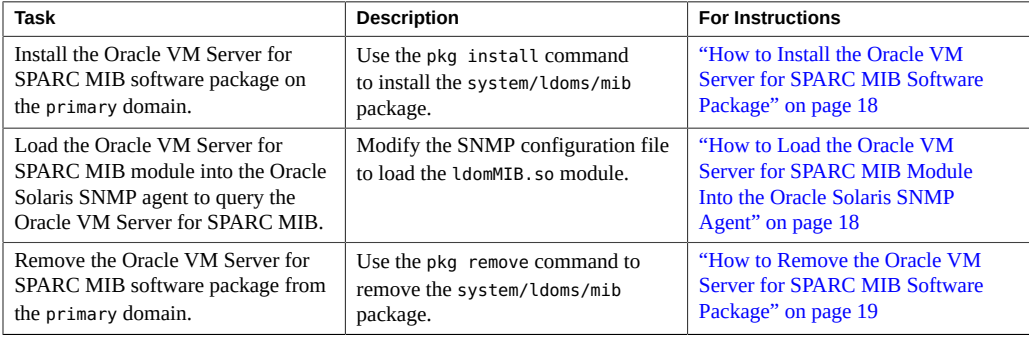

# <span id="page-17-0"></span>**How to Install the Oracle VM Server for SPARC MIB Software Package**

This procedure describes how to install the Oracle VM Server for SPARC MIB software package. The Oracle VM Server for SPARC MIB software package is included as part of the Oracle VM Server for SPARC 3.4 software.

The Oracle VM Server for SPARC MIB package includes the following files:

- /opt/SUNWldmib/lib/mibs/SUN-LDOM-MIB.mib
- /opt/SUNWldmib/lib/ldomMIB.so
- **Before You Begin** Download and install the Oracle VM Server for SPARC 3.4 software. See [Chapter 2, "Installing](http://www.oracle.com/pls/topic/lookup?ctx=E69554-01&id=LDSIGinstallingenablingsoftware) the Software" in *[Oracle VM Server for SPARC 3.4 Installation Guide](http://www.oracle.com/pls/topic/lookup?ctx=E69554-01&id=LDSIGinstallingenablingsoftware)*.
	- **Install the Oracle VM Server for SPARC MIB software package, system/ldoms/mib.**

primary# **pkg install -v pkg:/system/ldoms/mib**

<span id="page-17-1"></span>**Next Steps** After you install this package, you can configure your system to dynamically load the Oracle VM Server for SPARC MIB module. See ["How to Load the Oracle VM Server for SPARC MIB](#page-17-1) [Module Into the Oracle Solaris SNMP Agent" on page 18.](#page-17-1)

# **How to Load the Oracle VM Server for SPARC MIB Module Into the Oracle Solaris SNMP Agent**

The Oracle VM Server for SPARC MIB module, ldomMIB.so, must be loaded into the Oracle Solaris SNMP agent to query the Oracle VM Server for SPARC MIB. The Oracle VM Server for SPARC MIB module is dynamically loaded so that the module is included within the Oracle Solaris SNMP agent (net-SNMP) without requiring you to recompile and relink the agent binary.

This procedure describes how to configure your system to dynamically load the Oracle VM Server for SPARC MIB module. For information about the Oracle Solaris SNMP agent (net-SNMP), install the pkg:/system/management/snmp/net-snmp/documentation package, which contains the Oracle Solaris SNMP agent (net-SNMP) agent man pages and HTML documentation files.

#### **1. Update the SNMP configuration file.**

Append the following line to the /etc/net-snmp/snmp/snmpd.conf configuration file:

**dlmod ldomMIB /opt/SUNWldmib/lib/ldomMIB.so**

**2. Restart the SMF service.**

primary# **svcadm restart svc:/application/management/net-snmp:default**

#### <span id="page-18-0"></span>**How to Remove the Oracle VM Server for SPARC** v. **MIB Software Package**

This procedure describes how to remove the Oracle VM Server for SPARC MIB software package and unload the Oracle VM Server for SPARC MIB module.

#### **1. Stop the SMF service.**

primary# **svcadm disable svc:/application/management/net-snmp:default**

**2. Remove the Oracle VM Server for SPARC MIB software package from the primary domain.**

primary# **pkg uninstall system/ldoms/mib**

#### **3. Update the SNMP configuration file.**

Remove the line that you added to the /etc/net-snmp/snmp/snmpd.conf file during installation.

dlmod ldomMIB /opt/SUNWldmib/lib/ldomMIB.so

#### **4. Restart the SMF service.**

primary# **svcadm restart svc:/application/management/net-snmp:default**

20 Oracle VM Server for SPARC 3.4 Management Information Base User's Guide • May 2016

<span id="page-20-0"></span>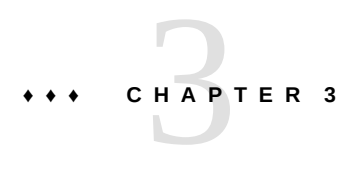

# Managing Security

This chapter describes how to create new Simple Network Management Protocol (SNMP) version 3 (v3) users to provide secure access to the Oracle Solaris SNMP agent. For SNMP version 1 (v1) and version 2 (v2c), the access control mechanism is the *community string*, which defines the relationship between an SNMP server and its clients. This string controls the client access to the server similar to a password controlling a user's access to a system.

**Note -** Creating snmpv3 users enables you to use the Oracle Solaris SNMP agent in SNMP with the Oracle VM Server for SPARC MIB. This type of user does not interact with or conflict with users that you might have configured by using the rights feature of Oracle Solaris for the Logical Domains Manager.

## <span id="page-20-2"></span><span id="page-20-1"></span>**Creating the Initial snmpv3 User**

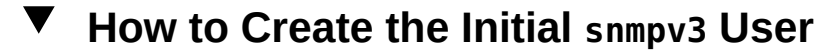

This procedure describes how to create the initial snmpv3 user.

You can create additional users by cloning this initial user. Cloning enables subsequent users to inherit the initial user's authentication and security types. You can change these types later.

When you clone the initial user, you set secret key data for the new user. You must know the passwords for the initial user and for the subsequent users that you configure. You can only clone one user at a time from the initial user.

#### **1. Stop the Oracle Solaris SNMP agent.**

primary# **svcadm disable svc:/application/management/net-snmp:default**

#### **2. Create the initial user.**

This step creates user *initial-user* with a password that you choose, *my-password*, and adds an entry to the /etc/sma/snmp/snmpd.conf file. This entry gives the initial user read and write access to the agent.

**Note -** Passwords must contain at least eight characters.

primary# **/usr/bin/net-snmp-config --create-snmpv3-user -a** *my-password initial-user*

#### **3. Start the Oracle Solaris SNMP agent.**

primary# **svcadm enable svc:/application/management/net-snmp:default**

#### **4. Verify that the initial user has been created.**

primary# **snmpget -v 3 -u** *initial-user* **-l authNoPriv -a MD5 \ -A** *my-password* **localhost sysUpTime.0**

# <span id="page-22-0"></span> **♦ ♦ ♦ C H A P T E R 4** 4

# Monitoring Domains

This chapter describes how to monitor logical domains (domains) by querying the Oracle VM Server for SPARC MIB. This section also provides descriptions of the various types of MIB output.

This chapter covers the following topics:

- ["Setting Environment Variables" on page 23](#page-22-1)
- ["Querying the Oracle VM Server for SPARC MIB" on page 23](#page-22-2)
- ["Retrieving Oracle VM Server for SPARC MIB Information" on page 26](#page-25-0)

## <span id="page-22-1"></span>**Setting Environment Variables**

Before you can query the Oracle VM Server for SPARC MIB, you must set the PATH, MIBDIRS, and MIBS environment variables.

- \$ PATH=/usr/bin:\$PATH; export PATH
- \$ MIBDIRS=/opt/SUNWldmib/lib/mibs:/etc/net-snmp/snmp/mibs; export MIBDIRS
- \$ MIBS=+SUN-LDOM-MIB; export MIBS

## <span id="page-22-2"></span>**Querying the Oracle VM Server for SPARC MIB**

When a system has large number of domains, the Oracle Solaris SNMP agent (net-SNMP) might time out before being able to respond to an SNMP request. To increase the timeout value, use the -t option to specify a longer timeout value. For example, the following snmpwalk command sets the timeout value to 20 seconds:

# snmpwalk -t 20 -v1 -c public localhost SUN-LDOM-MIB::ldomTable

You can also use the -t option to specify the timeout value for the snmpget and snmptable commands.

To retrieve a single MIB object:

# snmpget -v *version* -c *community-string host MIB-object*

■ To retrieve an array of MIB objects:

Use the snmpwalk or snmptable command.

- # snmpwalk -v *version* -c *community-string host MIB-object*
- # snmptable -v *version* -c *community-string host MIB-object*

**Note -** You receive empty SNMP tables if you query the Oracle VM Server for SPARC MIB 2.1 software using the snmptable command with the -v2c or -v3 option. The snmptable command with the -v1 option works as expected.

To work around this issue, use the -CB option to use only GETNEXT, not GETBULK, requests to retrieve data. See ["Querying the Oracle VM Server for SPARC MIB" on page 23](#page-22-2).

**EXAMPLE 1** Retrieving a Single Oracle VM Server for SPARC MIB Object (snmpget)

The following snmpget command queries the value of the ldomVersionMajor object. The command specifies snmpv1 (-v1) and a community string (-c public) for the localhost host.

# **snmpget -v1 -c public localhost SUN-LDOM-MIB::ldomVersionMajor.0** SUN-LDOM-MIB::ldomVersionMajor.0 = INTEGER: 1

**EXAMPLE 2** Retrieving Object Values From ldomTable (snmpwalk)

The following examples show how to use the snmpwalk command to retrieve object values from ldomTable.

The following snmpwalk -v1 command returns the values for all objects in the ldomTable table.

```
# snmpwalk -v1 -c public localhost SUN-LDOM-MIB::ldomTable
SUN-LDOM-MIB::ldomName.1 = STRING: primary
SUN-LDOM-MIB::ldomName.2 = STRING: LdomMibTest_1
SUN-LDOM-MIB::ldomAdminState.1 = INTEGER: 0
SUN-LDOM-MIB::ldomAdminState.2 = INTEGER: 0
SUN-LDOM-MIB::ldomOperState.1 = INTEGER: active(1)
```

```
SUN-LDOM-MIB::ldomOperState.2 = INTEGER: bound(6)
SUN-LDOM-MIB::ldomNumVCpu.1 = INTEGER: 8
SUN-LDOM-MIB::ldomNumVCpu.2 = INTEGER: 4
SUN-LDOM-MIB::ldomMemSize.1 = INTEGER: 3360
SUN-LDOM-MIB::ldomMemSize.2 = INTEGER: 256
SUN-LDOM-MIB::ldomMemUnit.1 = INTEGER: megabytes(2)
SUN-LDOM-MIB::ldomMemUnit.2 = INTEGER: megabytes(2)
SUN-LDOM-MIB::ldomNumCrypto.1 = INTEGER: 1
SUN-LDOM-MIB::ldomNumCrypto.2 = INTEGER: 0
SUN-LDOM-MIB::ldomNumIOBus.1 = INTEGER: 2
SUN-LDOM-MIB::ldomNumIOBus.2 = INTEGER: 0
SUN-LDOM-MIB::ldomUUID.1 = STRING: 5f8817d4-5d2e-6f7d-c4af-91b5b34b5723
SUN-LDOM-MIB::ldomUUID.2 = STRING: 11284146-87ca-4877-8d80-cd0f60d5ec26
SUN-LDOM-MIB::ldomMacAddress.1 = STRING: 00:14:4f:46:47:d6
SUN-LDOM-MIB::ldomMacAddress.2 = STRING: 00:14:4f:f8:d5:6c
SUN-LDOM-MIB::ldomHostID.1 = STRING: 0x844647d6
SUN-LDOM-MIB::ldomHostID.2 = STRING: 0x84f8d56c
SUN-LDOM-MIB::ldomFailurePolicy.1 = STRING: ignore
SUN-LDOM-MIB::ldomFailurePolicy.2 = STRING: ignore
SUN-LDOM-MIB::ldomMaster.1 = STRING:
SUN-LDOM-MIB::ldomMaster.2 = STRING:
SUN-LDOM-MIB::ldomExtMapinSpace.1 = STRING: off
SUN-LDOM-MIB::ldomExtMapinSpace.2 = STRING: off
SUN-LDOM-MIB::ldomWholeCore.1 = INTEGER: 0
SUN-LDOM-MIB::ldomWholeCore.2 = INTEGER: 0
SUN-LDOM-MIB::ldomCpuArch.1 = STRING: native
SUN-LDOM-MIB::ldomCpuArch.2 = STRING: native
SUN-LDOM-MIB::ldomShutdownGroup.1 = INTEGER: 0
SUN-LDOM-MIB::ldomShutdownGroup.2 = INTEGER: 15
SUN-LDOM-MIB::ldomPerfCounters.1 = STRING: htstrand
SUN-LDOM-MIB::ldomPerfCounters.2 = STRING: global,htstrand
SUN-LDOM-MIB::ldomNumCMI.1 = INTEGER: 0
SUN-LDOM-MIB::ldomNumCMI.2 = INTEGER: 0
SUN-LDOM-MIB::ldomBootPolicy.1 = STRING: n/a
SUN-LDOM-MIB::ldomBootPolicy.2 = STRING: warning
```
■ The following snmpwalk commands use snmpv2c and snmpv3 to retrieve the contents of ldomTable:

```
# snmpwalk -v2c -c public localhost SUN-LDOM-MIB::ldomTable
# snmpwalk -v 3 -u test -l authNoPriv -a MD5 -A testpassword localhost \
SUN-LDOMMIB::ldomTable
```
**EXAMPLE 3** Retrieving Object Values From ldomTable in Tabular Form (snmptable)

The following examples show how to use the snmptable command to retrieve object values from ldomTable in tabular form.

- The following snmptable -v1 command shows the contents of ldomTable in tabular form.
	- # snmptable -v1 -c public localhost SUN-LDOM-MIB::ldomTable
- The following snmptable command shows the contents of ldomTable in tabular form by using snmpv2c.

Note that for the v2c or v3 snmptable command, use the -CB option to specify only GETNEXT, not GETBULK, requests to retrieve data.

# snmptable -v2c -CB -c public localhost SUN-LDOM-MIB::ldomTable

## <span id="page-25-0"></span>**Retrieving Oracle VM Server for SPARC MIB Information**

This section describes the information that you can retrieve from the Oracle VM Server for SPARC MIB in the form of tables or scalar objects.

## <span id="page-25-1"></span>**Domain Table (ldomTable)**

ldomTable is used to represent each domain in the system. Information includes resource constraints for virtual CPUs, memory, cryptographic units, and I/O buses. The table also includes other domain information, such as the universally unique identifier (UUID), MAC address, host ID, failure policy, and master domain.

| Data Type      | <b>Access</b>  | <b>Description</b>                                                        |
|----------------|----------------|---------------------------------------------------------------------------|
| Integer        | Not accessible | Integer that is used as an index of this table                            |
| Display string | Read-only      | Name of the domain                                                        |
| Integer        | Read/Write     | Starts or stops the domain for active<br>management:                      |
|                |                | Value of 1 starts the domain<br>Value of 2 stops the domain               |
| Integer        | Read-only      | Current state of the domain, which can be one of<br>the following values: |
|                |                |                                                                           |

<span id="page-25-2"></span>**TABLE 1** Domain Table (ldomTable)

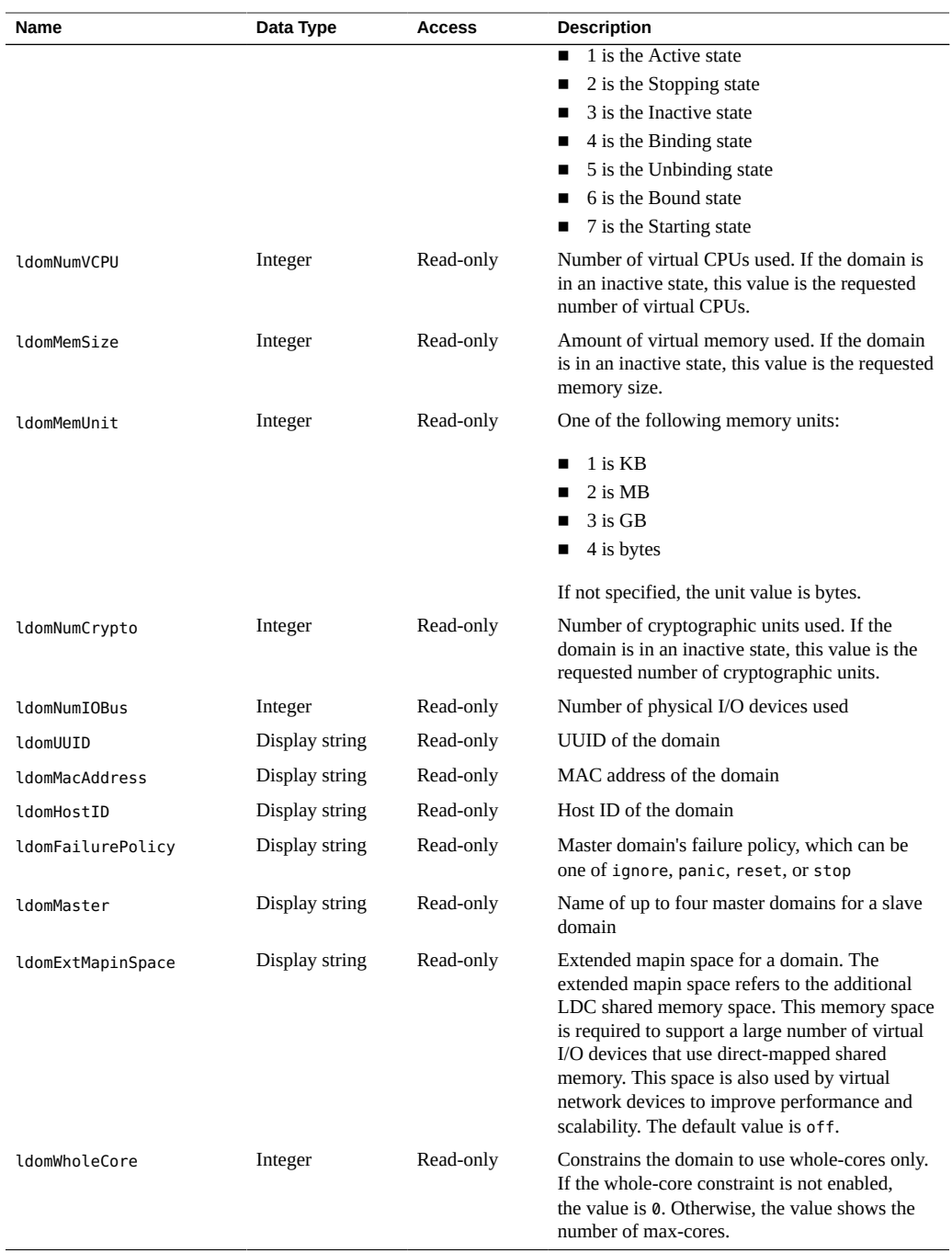

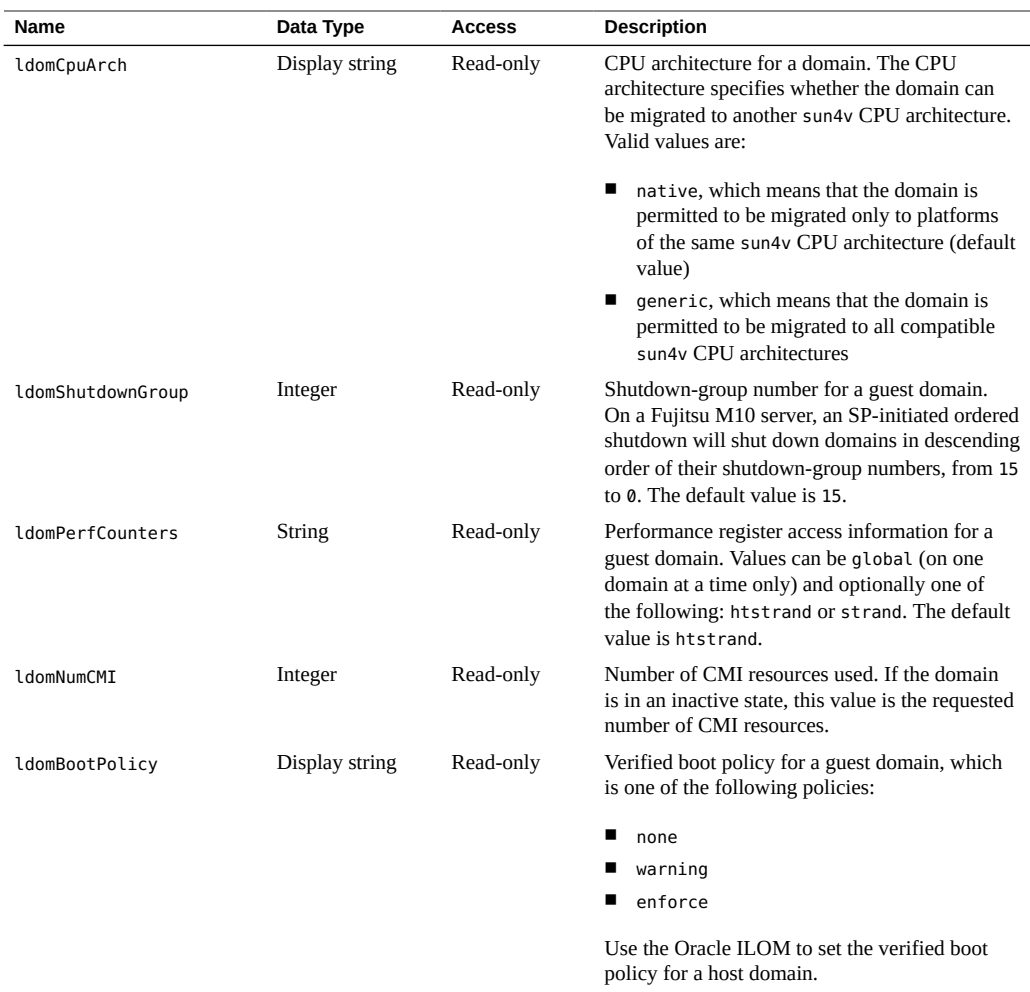

# <span id="page-27-0"></span>**Environment Variables Table (ldomEnvVarsTable)**

ldomEnvVarsTable describes the OpenBoot PROM environment variables that all domains use.

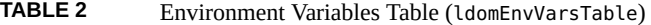

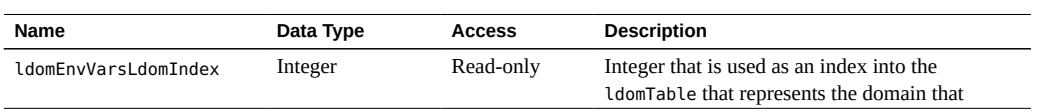

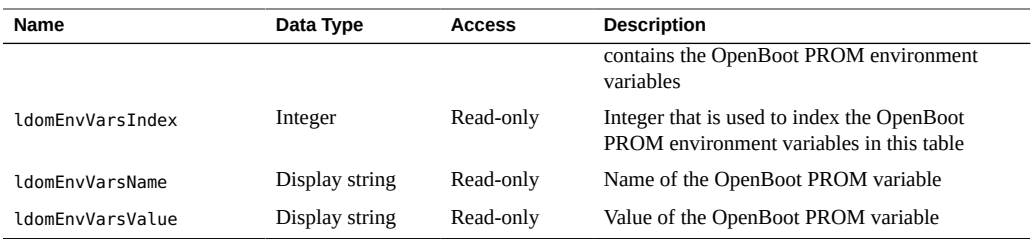

# <span id="page-28-0"></span>**Domain Policy Table (ldomPolicyTable)**

ldomPolicyTable describes the dynamic resource management (DRM) policies that apply to all domains.

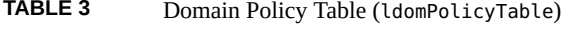

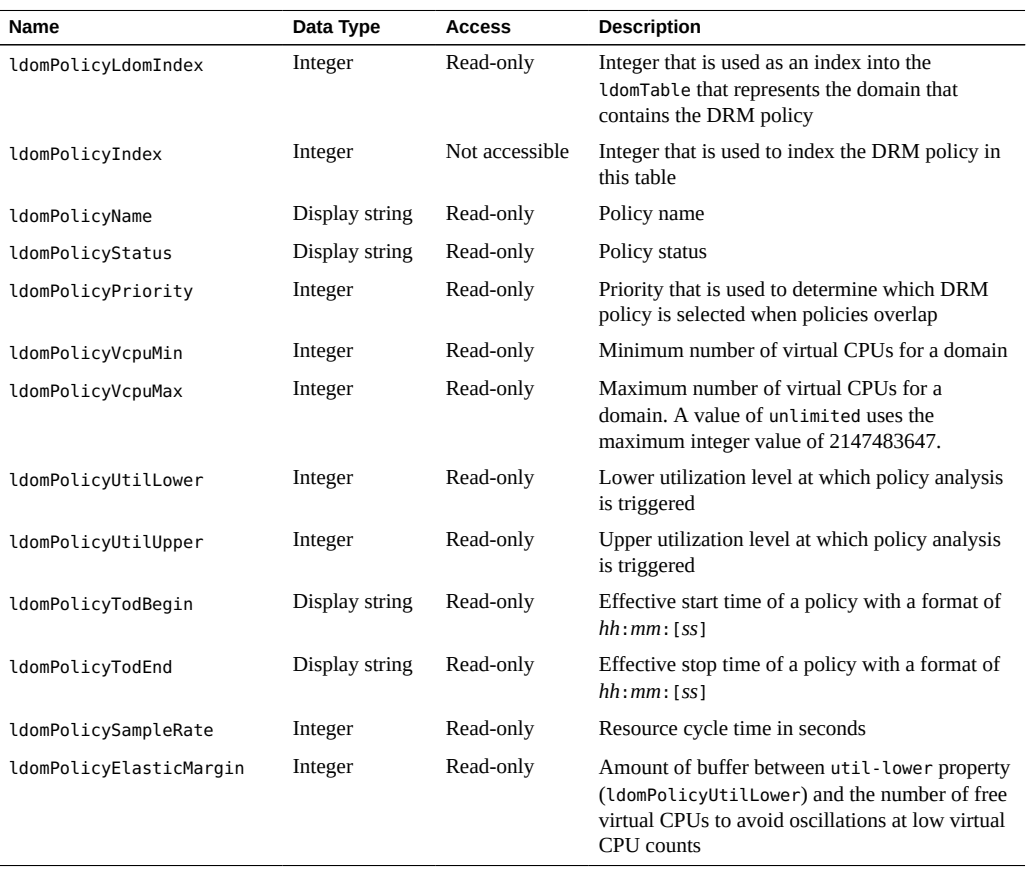

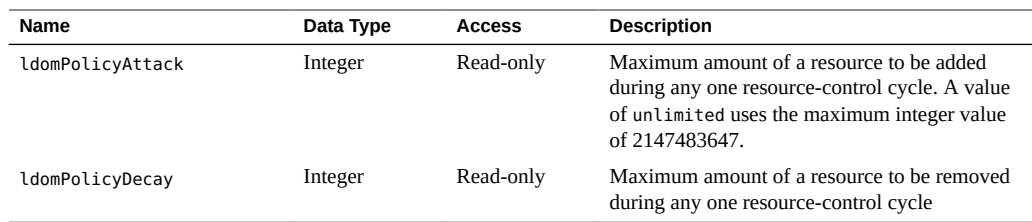

# <span id="page-29-0"></span>**Service Processor Configuration Table (ldomSPConfigTable)**

ldomSPConfigTable describes the service processor (SP) configurations for all domains.

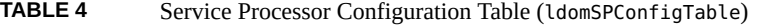

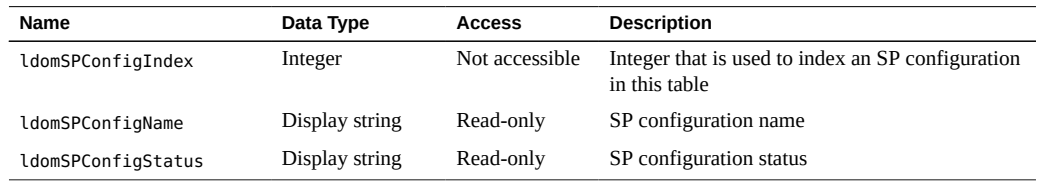

## <span id="page-29-1"></span>**Domain Resource Pool and Scalar Variables**

The following resources can be assigned to domains:

- Virtual CPU (vcpu)
- Memory (mem)
- Cryptographic unit (mau)
- Virtual switch (vsw)
- Virtual network (vnet)
- Virtual disk server (vds)
- Virtual disk server device (vdsdev)
- Virtual disk (vdisk)
- Virtual console concentrator (vcc)
- Virtual console (vcons)
- Physical I/O device (io)
- CMI resources (cmi)

The following scalar MIB variables are used to represent resource pools and their properties.

**TABLE 5** Scalar Variables for CPU Resource Pool

| Name                                                  | Data Type | <b>Access</b> | <b>Description</b>                                                                                            |
|-------------------------------------------------------|-----------|---------------|----------------------------------------------------------------------------------------------------|
| ldomCpuRpCapacity                                     | Integer   | Read-only     | Maximum reservation allowed by the resource<br>pool in IdomCpuRpCapacityUnits                                 |
| ldomCpuRpReserved                                     | Integer   | Read-only     | Accumulated processor clock speed of the CPU,<br>in MHz, that is currently reserved from the<br>resource pool |
| ldomCpuRpCapacityUnit<br>and<br>ldomCpuRpReservedUnit | Integer   | Read-only     | One of the following CPU allocation units:<br>1 is MHz<br>2 is GHz                                            |
|                                                       |           |               | The default value is MHz.                                                                                     |

#### **TABLE 6** Scalar Variables for Memory Resource Pool

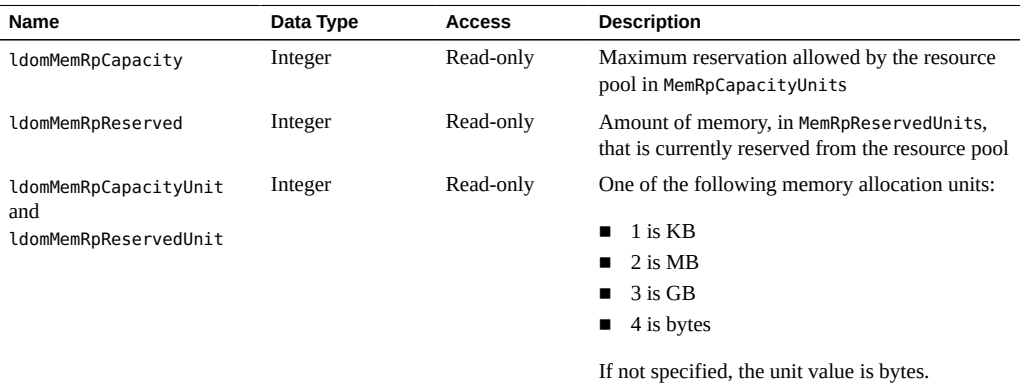

#### **TABLE 7** Scalar Variables for Cryptographic Resource Pool

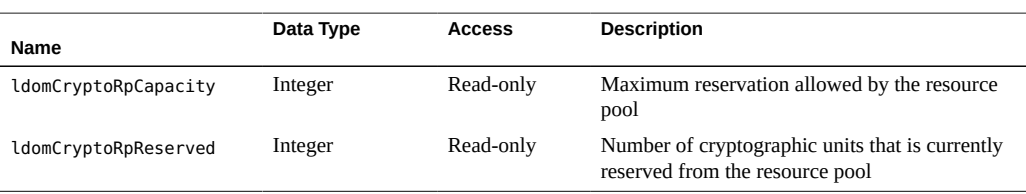

#### **TABLE 8** Scalar Variables for I/O Bus Resource Pool

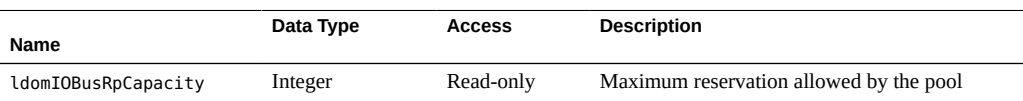

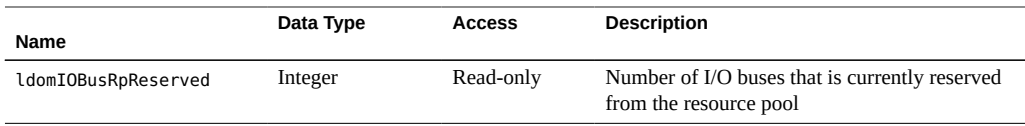

#### **TABLE 9** Scalar Variables for CMI Resource Pool

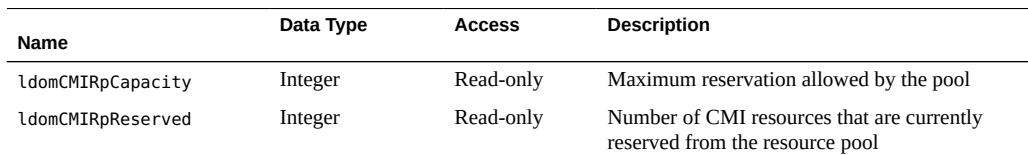

# <span id="page-31-0"></span>**Virtual CPU Table (ldomVcpuTable)**

ldomVcpuTable describes the virtual CPUs that all domains use.

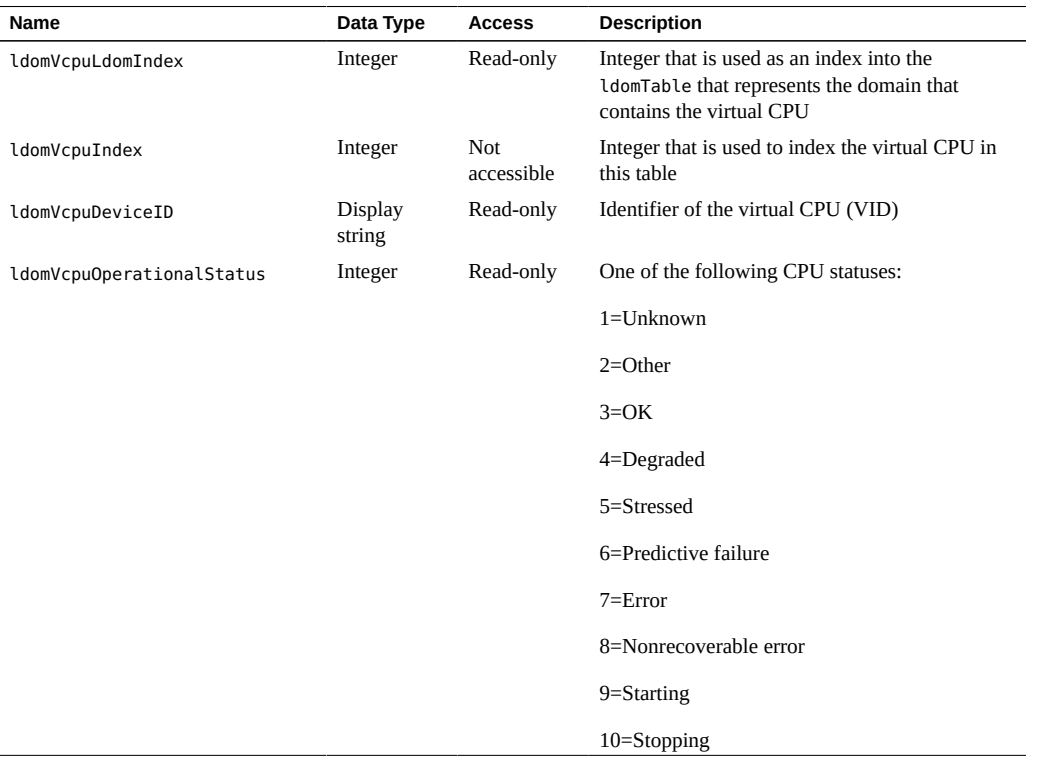

#### **TABLE 10** Virtual CPU Table (ldomVcpuTable)

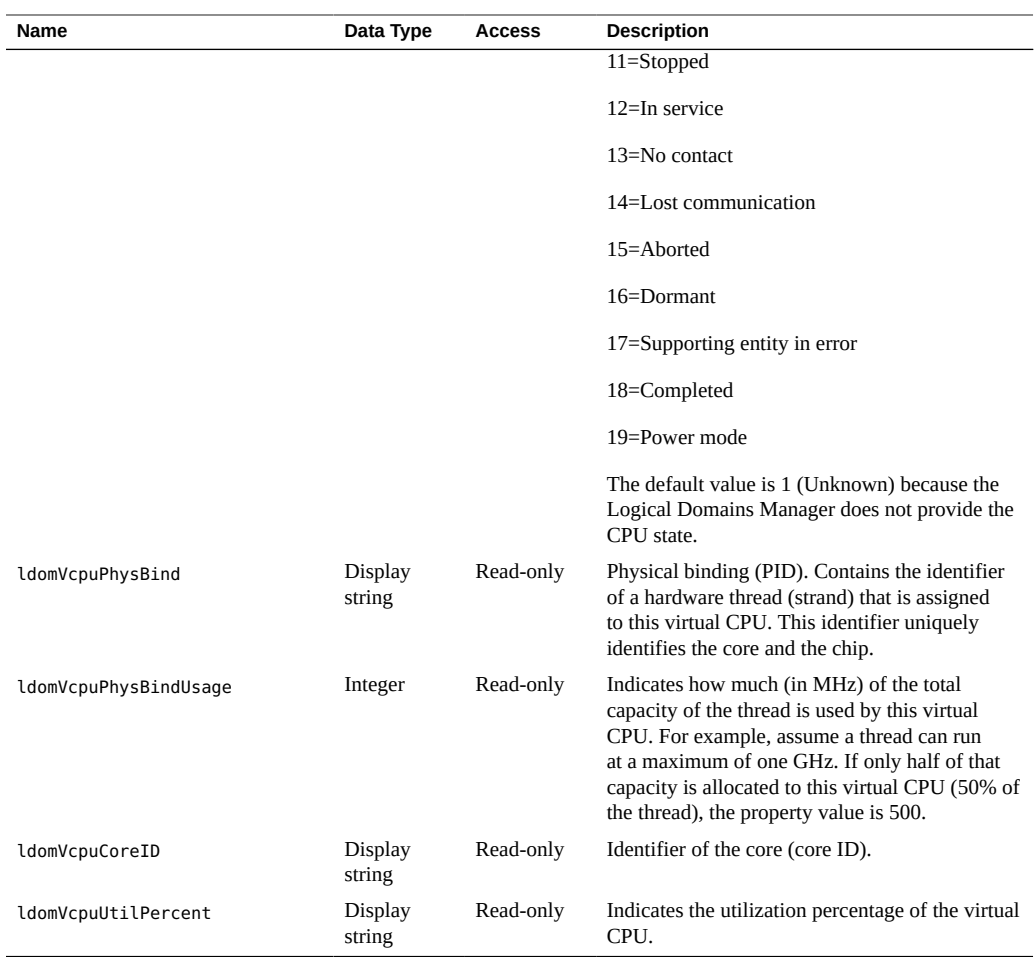

## <span id="page-32-0"></span>**Virtual Memory Tables**

A domain's memory space is referred to as *real memory*, that is, *virtual memory*. Host platform memory space that is detected by the hypervisor is referred to as *physical memory*. The hypervisor maps blocks of physical memory to form a block of real memory that is used by a domain.

The following example shows that the requested memory size can be split between two memory blocks instead of being assigned to a single large memory block. Assume that a domain requests 521 Mbytes of real memory. The memory can be assigned two 256-Mbyte blocks on the host system as physical memory by using the {*physical-address*, *real-address*, *size*} format.

{0x1000000, 0x1000000, 256}, {0x2000000, 0x2000000,256}

A domain can have up to 64 physical memory segments assigned to a guest domain. Therefore, an auxiliary table is used to hold each memory segment instead of a display string. A display string has a 255-character limit.

## **Virtual Memory Table (ldomVmemTable)**

ldomVmemTable describes the properties of virtual memory that domains use.

**TABLE 11** Virtual Memory Table (ldomVmemTable)

| Name                   | Data Type | <b>Access</b>  | <b>Description</b>                                                                                                    |
|------------------------|-----------|----------------|----------------------------------------------------------------------------------------------------|
| ldomVmemLdomIndex      | Integer   | Read-only      | Integer that is used as an index into the<br>IdomTable that represents the domain that<br>contains the virtual memory |
| ldomVmemIndex          | Integer   | Not accessible | Integer that is used to index the virtual memory<br>in this table                                                     |
| ldomVmemNumberofBlocks | Integer   | Read-only      | Number of blocks of virtual memory                                                                                    |

## **Virtual Memory Physical Binding Table (ldomVmemPhysBindTable)**

ldomVmemPhysBindTable is an auxiliary table that contains physical memory segments for all domains.

| Name                      | Data Type                | <b>Access</b> | <b>Description</b>                                                                                                    |
|---------------------------|--------------------------|---------------|----------------------------------------------------------------------------------------------------|
| ldomVmemPhysBindLdomIndex | Integer                  | Read-only     | Integer that is used as an index into the<br>IdomTable that represents the domain that<br>contains the physical memory segments           |
| ldomVmemPhysBind          | <b>Display</b><br>string | Read-only     | List of physical memory that is mapped to this<br>virtual memory block in the following format:<br>{physical-address, real-address, size} |

**TABLE 12** Virtual Memory Physical Binding Table (ldomVmemPhysBindTable)

## <span id="page-33-0"></span>**Virtual Disk Tables**

A virtual disk service (vds) and the physical device to which it maps (vdsdev) provide the virtual disk capability to the Oracle VM Server for SPARC technology. A virtual disk service exports a number of local volumes (physical disks or file systems). When a virtual disk service is specified, the following are included:

- Complete / dev path of the backing device (vdsdev)
- Unique name (volume name) for the device being added to the service

One or more disks, disk slices, and file systems can be bound to a single disk service. Each disk has a unique name and volume name. The volume name is used when the disk is bound to the service. The Logical Domains Manager creates virtual disk clients (vdisk) from the virtual disk service and its logical volumes.

## **Virtual Disk Service Table (ldomVdsTable)**

ldomVdsTable describes the virtual disk services for all domains.

**TABLE 13** Virtual Disk Service Table (ldomVdsTable)

| Name                    | Data Type      | <b>Access</b>  | <b>Description</b>                                                                                                    |
|-------------------------|----------------|----------------|----------------------------------------------------------------------------------------------------|
| rebnTmoblsbVmobl        | Integer        | Read-only      | Integer that is used as an index into the<br>I domTable that represents the domain that<br>contains the virtual disk service         |
| ldomVdsIndex            | Integer        | Not accessible | Integer that is used to index the virtual disk<br>service in this table                                                              |
| ldomVdsServiceName      | Display string | Read-only      | Service name for the virtual disk service. The<br>property value is the <i>service-name</i> specified by<br>the 1dm add-vds command. |
| ldomVdsNumofAvailVolume | Integer        | Read-only      | Number of logical volumes exported by this<br>virtual disk service                                                                   |
| ldomVdsNumofUsedVolume  | Integer        | Read-only      | Number of logical volumes used (bound) to this<br>virtual disk service                                                               |

## **Virtual Disk Service Device Table (ldomVdsdevTable)**

ldomVdsdevTable describes the virtual disk service devices that all virtual disk services use.

**TABLE 14** Virtual Disk Service Device Table (ldomVdsdevTable)

| <b>Name</b>        | Data Type | <b>Access</b> | <b>Description</b>                                                                                                    |
|--------------------|-----------|---------------|----------------------------------------------------------------------------------------------------|
| ldomVdsdevVdsIndex | Integer   | Read-only     | Integer that is used to index into the<br>ldomVdsTable that represents the virtual disk<br>service that contains the virtual disk device |

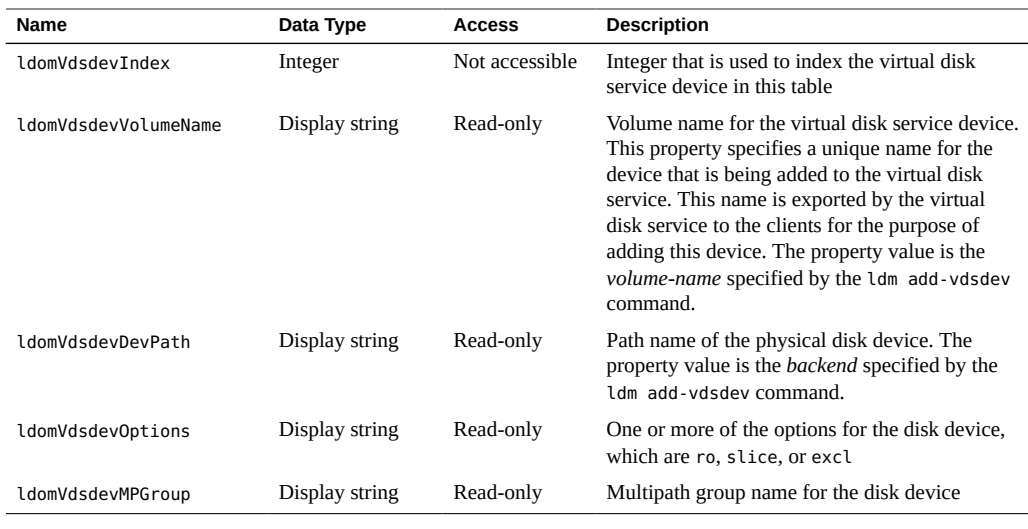

# **Virtual Disk Table (ldomVdiskTable)**

ldomVdiskTable describes the virtual disks for all domains.

| <b>Name</b>          | Data Type      | <b>Access</b>  | <b>Description</b>                                                                                                    |
|----------------------|----------------|----------------|----------------------------------------------------------------------------------------------------|
| ldomVdiskLdomIndex   | Integer        | Read-only      | Integer that is used as an index into the<br>ldomTable that represents the domain that<br>contains the virtual disk device |
| ldomVdiskVdsDevIndex | Integer        | Read-only      | Integer that is used to index into the<br>ldomVdsdevTable that represents the virtual<br>disk service device               |
| ldomVdiskIndex       | Integer        | Not accessible | Integer that is used to index the virtual disk in<br>this table                                                            |
| ldomVdiskName        | Display string | Read-only      | Name of the virtual disk. The property value is<br>the <i>disk-name</i> specified by the ldm add-vdisk<br>command.         |
| ldomVdiskTimeout     | Integer        | Read-only      | Timeout, in seconds, for establishing a<br>connection between a virtual disk client and a<br>virtual disk server           |
| ldomVdiskID          | Display string | Read-only      | Identifier of the virtual disk                                                                                             |

**TABLE 15** Virtual Disk Table (ldomVdiskTable)

The following figure shows how indexes are used to define relationships among the virtual disk tables and the domain table. The indexes are used as follows:

- ldomIndex in ldomVdsTable and ldomVdiskTable points to ldomTable.
- VdsIndex in ldomVdsdevTable points to ldomVdsTable.
- VdsDevIndex in ldomVdiskTable points to ldomVdsdevTable.

**FIGURE 3** Relationship Among Virtual Disk Tables and the Domain Table

**IdomTable** 

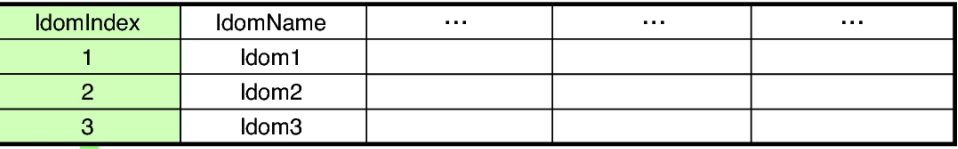

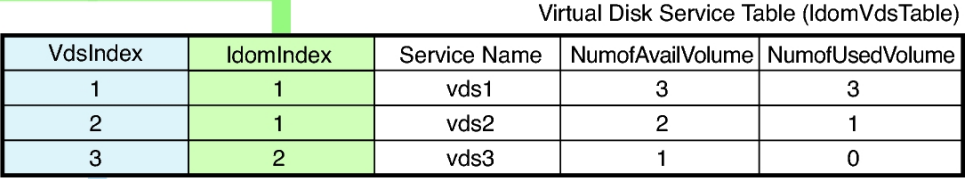

Virtual Disk Service DeviceTable (IdomVdsdevTable)

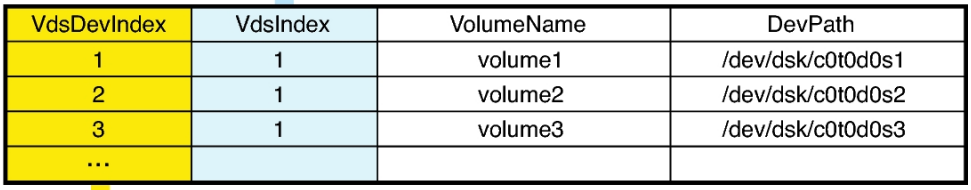

Virtual Disk Table (IdomVdiskTable)

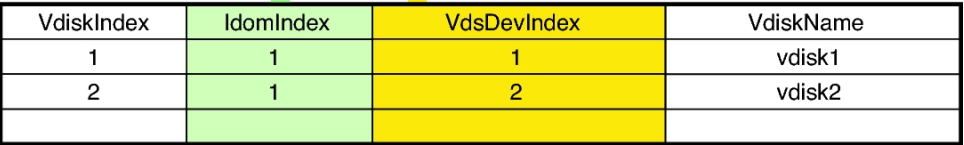

# <span id="page-37-0"></span>**SCSI HBA Tables**

These tables cover information about the physical SCSI HBA, the virtual SCSI HBA, and the virtual SAN.

## **Physical SCSI HBA Table (ldomHbaTable)**

ldomHbaTable describes the physical SCSI HBA services for all domains.

**TABLE 16** Physical SCSI HBA Table (ldomHbaTable)

| Name             | Data Type      | <b>Access</b> | <b>Description</b>                                                                                                    |
|------------------|----------------|---------------|----------------------------------------------------------------------------------------------------|
| ldomHbaLdomIndex | Integer        | Read-only     | Integer that is used as an index into the<br>IdomTable that represents the domain that<br>contains the physical SCSI HBA. |
| ldomHbaIPortName | Display string | Read-only     | Initiator port name of the physical SCSI HBA.                                                                             |
| ldomHbaLunCount  | Integer        | Read-only     | Number of LUNs that are associated with the<br>physical SCSI HBA.                                                         |

## **Virtual SCSI HBA Device Table (ldomVhbaTable)**

ldomVhbaTable describes the virtual SCSI HBA devices.

**TABLE 17** Virtual SCSI HBA Device Table (ldomVhbaTable)

| Name              | Data Type      | <b>Access</b> | <b>Description</b>                                                                                                    |
|-------------------|----------------|---------------|----------------------------------------------------------------------------------------------------|
| ldomVhbaLdomIndex | Integer        | Read-only     | Integer that is used to index into the<br>IdomHbaTable that represents the virtual disk<br>service that contains the virtual disk device. |
| ldomVhbaName      | Display string | Read-only     | Name of the virtual SCSI HBA device.                                                                                                    |
| ldomVhbaVsanIndex | Integer        | Read-only     | Integer that is used as an index into<br>ldomVsanTable.                                                                                   |
| ldomVhbaTimeout   | Integer        | Read-only     | Timeout, in seconds, for establishing a<br>connection between a virtual SCSI HBA and a<br>virtual SAN.                                    |
| ldomVhbaId        | Integer        | Read-only     | Identifier of the virtual SCSI HBA device.                                                                                                |

## **Virtual SAN Device Table (ldomVsanTable)**

ldomVsanTable describes the virtual SAN devices for all domains.

**TABLE 18** Virtual SAN Device Table (ldomVsanTable)

| Name                | Data Type      | <b>Access</b> | <b>Description</b>                                                                                                    |
|---------------------|----------------|---------------|----------------------------------------------------------------------------------------------------|
| ldomVsanLdomIndex   | Integer        | Read-only     | Integer that is used as an index into the<br>I domTable that represents the domain that<br>contains the virtual SAN device. |
| ldomVsanServiceName | Display string | Read-only     | Name of the virtual SAN service.                                                                                            |
| ldomVsanIPortName   | Display string | Read-only     | Initiator port name of the virtual SAN device.                                                                              |

The following figure shows how indexes are used to define relationships among the SCSI HBA tables and the domain table. The indexes are used as follows:

- ldomIndex in ldomHbaTable, ldomVsanTable, and ldomVhbaTable points to ldomTable.
- ldomVsanIndex in ldomVhbaTable points to VsanIndex in ldomVsanTable.

#### **FIGURE 4** Relationship Among SCSI HBA Tables and the Domain Table

IdomTable

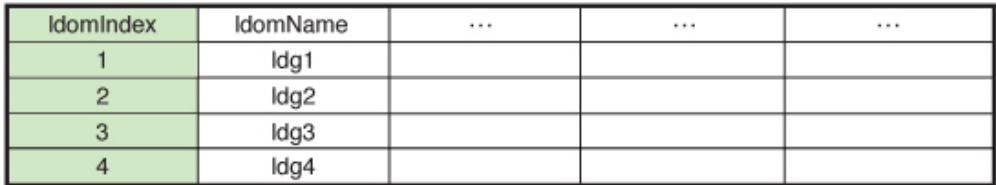

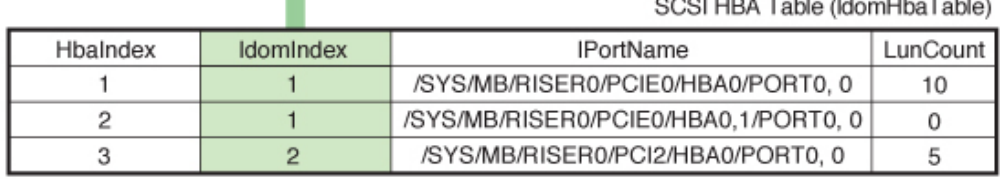

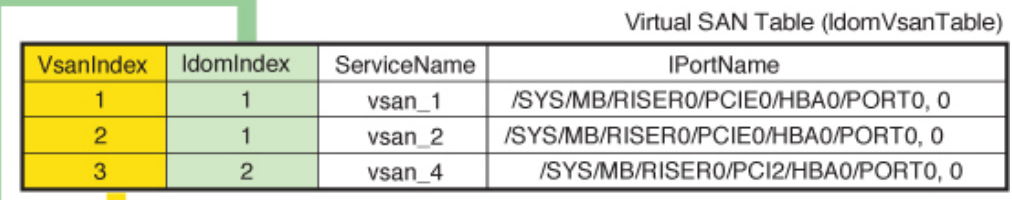

#### Virtual HBA Table (IdomVhbaTable)

 $1 - 1 - 1 = 1$ 

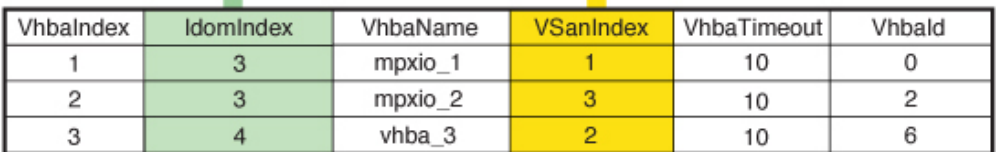

# <span id="page-40-0"></span>**Virtual Network Tables**

Oracle VM Server for SPARC virtual network support enables guest domains to communicate with each other and with external hosts through a physical Ethernet device. The virtual network contains the following main components:

- Virtual switch (vsw)
- Virtual network device (vnet)

After you create a virtual switch on a service domain, you can bind a physical network device to the virtual switch. After that, you can create a virtual network device for a domain that uses the virtual switch service for communication. The virtual switch service communicates with other domains by connecting to the same virtual switch. The virtual switch service communicates with external hosts if a physical device is bound to the virtual switch.

## **Virtual Switch Service Table (ldomVswTable)**

ldomVswTable describes the virtual switch services for all domains.

| Name                 | Data Type      | <b>Access</b>  | <b>Description</b>                                                                                                    |
|----------------------|----------------|----------------|----------------------------------------------------------------------------------------------------|
| ldomVswLdomIndex     | Integer        | Read-only      | Integer that is used as an index into the<br>IdomTable that represents the domain that<br>contains the virtual switch service                 |
| ldomVswIndex         | Integer        | Not accessible | Integer that is used to index the virtual switch<br>device in this table                                                                      |
| ldomVswServiceName   | Display string | Read-only      | Virtual switch service name                                                                                                    |
| ldomVswMacAddress    | Display string | Read-only      | MAC address used by the virtual switch                                                                                                    |
| ldomVswPhysDevPath   | Display string | Read-only      | Physical device path for the virtual network<br>switch. The property value is null when no<br>physical device is bound to the virtual switch. |
| ldomVswMode          | Display string | Read-only      | Value is mode=sc for running cluster nodes                                                                                                    |
| ldomVswDefaultVlanID | Display string | Read-only      | Default VLAN ID for the virtual switch                                                                                                    |
| ldomVswPortVlanID    | Display string | Read-only      | Port VLAN ID for the virtual switch                                                                                                    |
| ldomVswVlanID        | Display string | Read-only      | VLAN ID for the virtual switch                                                                                                    |
| ldomVswLinkprop      | Display string | Read-only      | Value is linkprop=phys-state to report the<br>link status based on the physical network device                                                |
| ldomVswMtu           | Integer        | Read-only      | Maximum transmission unit (MTU) for a virtual<br>switch device                                                                                |

**TABLE 19** Virtual Switch Service Table (ldomVswTable)

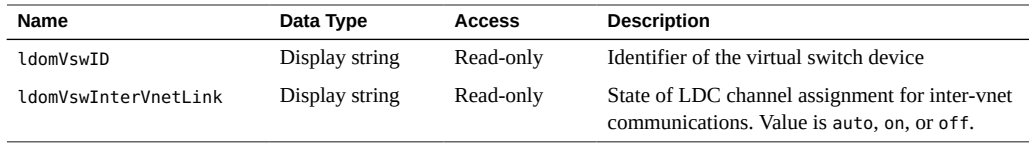

## **Virtual Network Device Table (ldomVnetTable)**

ldomVnetTable describes the virtual network devices for all domains.

| Name                  | Data Type      | <b>Access</b>  | <b>Description</b>                                                                                                    |
|-----------------------|----------------|----------------|----------------------------------------------------------------------------------------------------|
| ldomVnetLdomIndex     | Integer        | Read-only      | Integer that is used as an index into the<br>IdomTable that represents the domain that<br>contains the virtual network device |
| ldomVnetVswIndex      | Integer        | Read-only      | Integer that is used to index into the virtual<br>switch service table                                                        |
| <b>ldomVnetIndex</b>  | Integer        | Not accessible | Integer that is used to index the virtual network<br>device in this table                                                     |
| ldomVnetDevName       | Display string | Read-only      | Virtual network device name. The property<br>value is the net-dev property specified by the<br>ldm add-vnet command.          |
| ldomVnetDevMacAddress | Display string | Read-only      | MAC address for this network device. The<br>property value is the mac-addr property<br>specified by the ldm add-vnet command. |
| ldomVnetMode          | Display string | Read-only      | Value is mode=hybrid to use NIU hybrid I/O on<br>the virtual network device                                                   |
| ldomVnetPortVlanID    | Display string | Read-only      | Port VLAN ID for the virtual network device                                                                                   |
| ldomVnetVlanID        | Display string | Read-only      | VLAN ID for the virtual network device                                                                                        |
| ldomVnetLinkprop      | Display string | Read-only      | Value is linkprop=phys-state to report the<br>link status based on the physical network device                                |
| ldomVnetMtu           | Integer        | Read-only      | MTU for a virtual network device                                                                                              |
| ldomVnetID            | Display string | Read-only      | Identifier of the virtual network device                                                                                      |

**TABLE 20** Virtual Network Device Table (ldomVnetTable)

# <span id="page-41-0"></span>**Virtual Console Tables**

The Oracle VM Server for SPARC service domain provides a virtual network terminal service (vNTS). vNTS provides a virtual console service, called a virtual console concentrator (vcc), with a range of port numbers. Each virtual console concentrator has multiple console groups (vcons), and each group is assigned a port number. Each group can contain multiple domains.

## **Virtual Console Concentrator Table (ldomVccTable)**

ldomVccTable describes the virtual console concentrators for all domains.

**TABLE 21** Virtual Console Concentrator Table (ldomVccTable)

| <b>Name</b>          | Data Type      | <b>Access</b>  | <b>Description</b>                                                                                                    |
|----------------------|----------------|----------------|----------------------------------------------------------------------------------------------------|
| ldomVccLdomIndex     | Integer        | Read-only      | Integer that is used as an index into the<br>IdomTable that represents the domain that<br>contains the virtual console service                                                             |
| ldomVccIndex         | Integer        | Not accessible | Integer that is used to index the virtual console<br>concentrator in this table                                                                                                    |
| ldomVccName          | Display string | Read-only      | Virtual console concentrator name. The property<br>value is the vcc-name specified by the ldm add-<br>vcc command.                                                                         |
| ldomVccPortRangeLow  | Integer        | Read-only      | Low number for the range of TCP ports to be.<br>used by the virtual console concentrator. The<br>property value is the $x$ part of the port-range<br>specified by the ldm add-vcc command. |
| ldomVccPortRangeHigh | Integer        | Read-only      | High number for the range of TCP ports to be<br>used by the virtual console concentrator. The<br>property value is the y part of the port-range<br>specified by the ldm add-vcc command.   |

## **Virtual Console Group Table (ldomVconsTable)**

ldomVconsTable describes the virtual console groups for all virtual console services. This table also shows whether console logging is enabled or disabled on each domain.

**TABLE 22** Virtual Console Group Table (ldomVconsTable)

| <b>Name</b>        | Data Type      | <b>Access</b>  | <b>Description</b>                                                                                                    |
|--------------------|----------------|----------------|----------------------------------------------------------------------------------------------------|
| ldomVconsIndex     | Integer        | Not accessible | Integer that is used to index a virtual group in<br>this table                                                                   |
| ldomVconsGroupName | Display string | Read-only      | Group name to which to attach the virtual<br>console. The property value is the group<br>specified by the ldm set-vcons command. |

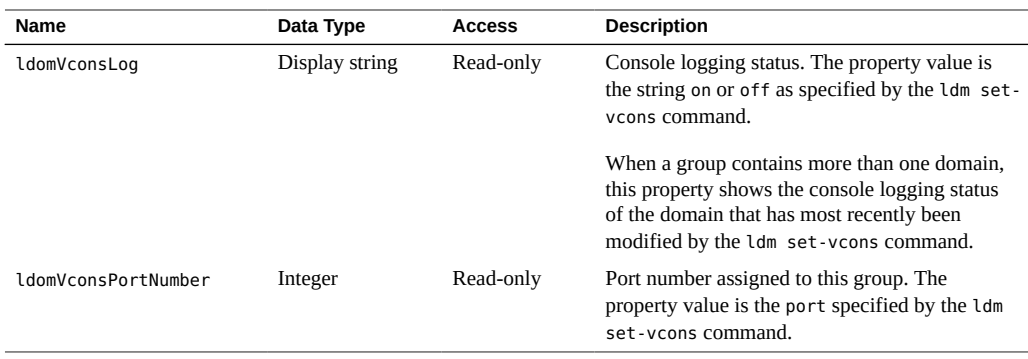

## **Virtual Console Relationship Table (ldomVconsVccRelTable)**

ldomVconsVccRelTable contains index values to show the inter-table relationships among a domain, a virtual console concentrator, and console groups.

| <b>Name</b>               | Data Type | <b>Access</b> | <b>Description</b>                        |
|---------------------------|-----------|---------------|-------------------------------------------|
| ldomVconsVccRelVconsIndex | Integer   | Read-only     | Value of IdomVconsIndex in IdomVconsTable |
| ldomVconsVccRelLdomIndex  | Integer   | Read-only     | Value of IdomIndex in IdomTable           |
| ldomVconsVccRelVccIndex   | Integer   | Read-only     | Value of ldomVccIndex in ldomVccTable     |

**TABLE 23** Virtual Console Relationship Table (ldomVconsVccRelTable)

The following figure shows how indexes are used to define relationships among the virtual console tables and the domain table. The indexes are used as follows:

- ldomIndex in ldomVccTable and ldomVconsVccRelTable points to ldomTable.
- VccIndex in ldomVconsVccRelTable points to ldomVccTable.
- VconsIndex in ldomVconsVccRelTable points to ldomVconsTable.

#### **FIGURE 5** Relationship Among Virtual Console Tables and the Domain Table

**IdomTable** 

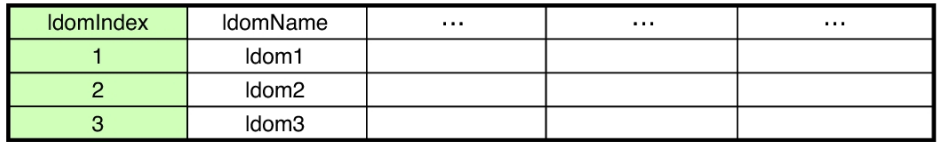

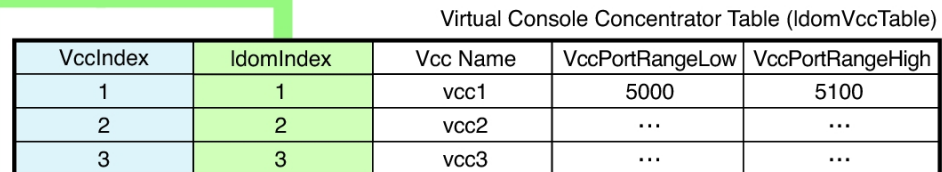

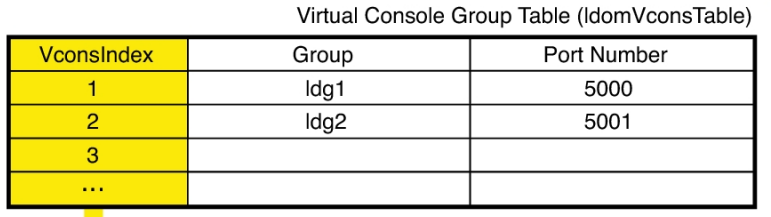

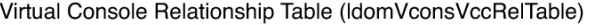

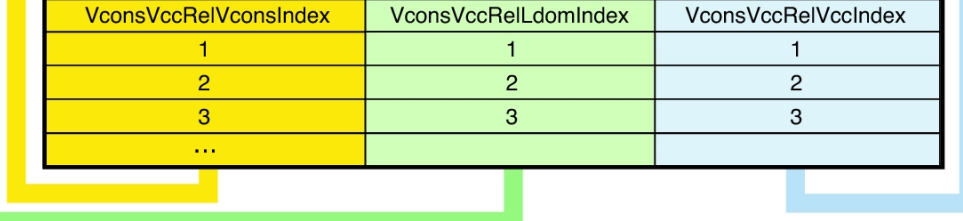

# <span id="page-44-0"></span>**Cryptographic Units Table (ldomCryptoTable)**

ldomCryptoTable describes the cryptographic units that all domains use. A cryptographic unit is sometimes referred to as a modular arithmetic unit (MAU).

| <b>Name</b>         | Data Type      | <b>Access</b>  | <b>Description</b>                                                                                                    |
|---------------------|----------------|----------------|----------------------------------------------------------------------------------------------------|
|                     |                |                |                                                                                                    |
| ldomCryptoLdomIndex | Integer        | Read-only      | Integer that is used as an index into the<br>IdomTable that represents the domain that<br>contains the cryptographic unit |
| ldomCryptoIndex     | Integer        | Not accessible | Integer that is used to index the cryptographic<br>unit in this table                                                     |
| ldomCryptoCpuSet    | Display string | Read-only      | List of CPUs that is mapped to MAU-unit<br>cpuset. For example, $\{0, 1, 2, 3\}$ .                                        |

**TABLE 24** Cryptographic Units Table (ldomCryptoTable)

# <span id="page-45-0"></span>**I/O Bus Table (ldomIOBusTable)**

ldomIOBusTable describes the physical I/O devices and PCI buses that all domains use.

**TABLE 25** I/O Bus Table (ldomIOBusTable)

| Name               | Data Type      | <b>Access</b>  | <b>Description</b>                                                                                             |
|--------------------|----------------|----------------|----------------------------------------------------------------------------------------------------|
| ldomIOBusLdomIndex | Integer        | Read-only      | Integer that is used as an index into the<br>IdomTable that represents the domain that<br>contains the I/O bus |
| ldomTOBusTndex     | Integer        | Not accessible | Integer that is used to index the I/O bus in this<br>table                                                     |
| ldomIOBusName      | Display string | Read-only      | Physical I/O device name                                                                                       |
| ldomIOBusPath      | Display string | Read-only      | Physical I/O device path                                                                                       |
| ldomIOBusOptions   | Display string | Read-only      | Physical I/O device options                                                                                    |

# <span id="page-45-1"></span>**CMI Table (ldomCMITable)**

ldomCMITable describes the CMI resource information for all domains.

**TABLE 26** CMI Table (ldomCMITable)

| Name             | Data Type | <b>Access</b>  | <b>Description</b>                                                                                                  |
|------------------|-----------|----------------|----------------------------------------------------------------------------------------------------|
| ldomCMILdomIndex | Integer   | Read-only      | Integer that is used as an index into the<br>IdomTable that represents the domain that<br>contains the CMI resource |
| ldomCMIIndex     | Integer   | Not accessible | Integer that is used to index the CMI resource in<br>this table                                                     |

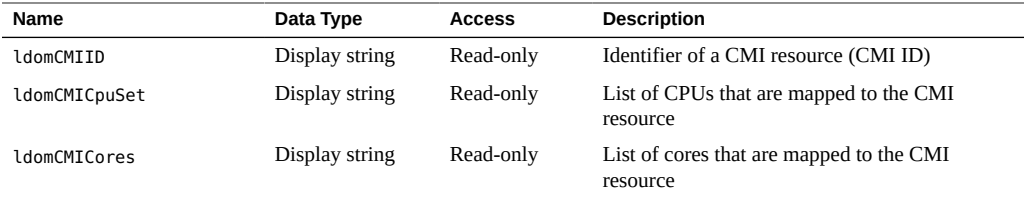

## <span id="page-46-0"></span>**Core Table (ldomCoreTable)**

ldomCoreTable describes the core information, such as core-id and cpuset, for all domains.

**TABLE 27** Core Table (ldomCoreTable)

| Name              | Data Type      | <b>Access</b>  | <b>Description</b>                                                                                          |
|-------------------|----------------|----------------|----------------------------------------------------------------------------------------------------|
| ldomCoreLdomIndex | Integer        | Read-only      | Integer that is used as an index into the<br>IdomTable that represents the domain that<br>contains the core |
| ldomCoreIndex     | Integer        | Not accessible | Integer that is used to index a core in this table                                                          |
| ldomCoreID        | Display string | Read-only      | Identifier of a core (core ID)                                                                              |
| ldomCoreCpuSet    | Display string | Read-only      | List of CPUs that is mapped to the core cpuset                                                              |

# <span id="page-46-1"></span>**Scalar Variables for Domain Version Information**

The Logical Domains Manager protocol supports domain versions, which consists of a major number and a minor number. The Oracle VM Server for SPARC MIB has scalar variables to describe the domain version information.

**TABLE 28** Scalar Variables for Domain Version Information

| <b>Name</b>      | Data Type | <b>Access</b> | <b>Description</b>   |
|------------------|-----------|---------------|----------------------|
| ldomVersionMajor | Integer   | Read-only     | Major version number |
| ldomVersionMinor | Integer   | Read-only     | Minor version number |

The values for ldomVersionMajor and ldomVersionMinor are equivalent to the version shown by the ldm list -p command. For example:

\$ **ldm ls -p**

VERSION 1.6 ...

\$ **snmpget -v1 -c public localhost SUN-LDOM-MIB::ldomVersionMajor.0** SUN-LDOM-MIB::ldomVersionMajor.0 = INTEGER: 1

\$ **snmpget -v1 -c public localhost SUN-LDOM-MIB::ldomVersionMinor.0** SUN-LDOM-MIB::ldomVersionMinor.0 = INTEGER: 5

# <span id="page-48-0"></span> **♦ ♦ ♦ C H A P T E R 5** 5

# Using SNMP Traps

This chapter describes how to set up your system to send and receive traps. It also describes the traps that you can use to receive change notification for logical domains (domains), as well as other traps that you can use.

The snmptrapd daemon does not automatically accept all incoming traps. Instead, the daemon must be configured with authorized SNMP v1 and v2c community strings, with SNMPv3 users, or both. Unauthorized traps or notifications are dropped. See the snmptrapd.conf(4) or snmptrapd.conf(5) man page.

## <span id="page-48-1"></span>**Using Oracle VM Server for SPARC MIB Module Traps**

Access control checks are applied to incoming notifications. If snmptrapd runs without a suitable configuration file, or with equivalent access control settings, such traps are not processed. See the snmptrapd.conf(4) or snmptrapd.conf(5) man page.

# <span id="page-48-2"></span>**How to Send Traps**

#### **1. Configure the trap.**

Edit the /etc/net-snmp/snmp/snmpd.conf SNMP configuration file to add the directives to define the trap, inform version, and destination.

You must use the pfedit command to edit the /etc/net-snmp/snmp/snmpd.conf file.

```
trapcommunity string --> define community string to be used when sending traps
trapsink host[community [port]] --> to send v1 traps
trap2sink host[community [port]] --> to send v2c traps
informsink host[community [port]] --> to send informs
```
For more information, see the snmpd.conf(4) or snmpd.conf(5) man page.

For example, the following directives use the public string as the community string when sending traps and indicate that the  $v1$  traps are sent to the localhost destination:

trapcommunity public trapsink localhost

#### **2. Configure access control settings by creating or editing the /usr/etc/snmp/ snmptrapd.conf SNMP trapd configuration file.**

You must use the pfedit command to edit the /etc/net-snmp/snmp/snmpd.conf file.

The following example shows who is authorized to send traps (public) and how incoming traps should be processed (log, execute, net). See the snmptrapd.conf $(4)$  or snmptrapd.conf $(5)$ man page.

authCommunity log,execute,net public

#### **3. To receive SNMP trap messages, start the SNMP trap daemon utility, snmptrapd.**

#### **Example 4** Sending SNMP v1 and v2c Traps

This example sends send both v1 and v2c traps to the SNMP trap daemon that runs on the same host. Update the /etc/net-snmp/snmp/snmpd.conf file with the following directives:

trapcommunity public trapsink localhost trap2sink localhost

## <span id="page-49-0"></span>**How to Receive Traps**

#### **Start the SNMP trap daemon utility.**

For information about the output format options, see the snmptrapd(1M) man page.

The snmptrapd utility is an SNMP application that receives and logs SNMP TRAP messages. For example, the following snmptrapd command shows that a new domain was created (ldomTrapDesc = Ldom Created) with a name of ldg2 (ldomName = ldg2).

```
# /usr/sbin/snmptrapd -f -Le -F \
"TRAP from %B on %m/%l/%y at %h:%j:%k Enterprise=%N Type=%w SubType=%q\n
with Varbinds: %v\nSecurity info:%P\n\n" localhost:162
NET-SNMP version 5.4.1
```

```
TRAP from localhost on 6/27/2012 at 12:13:48
Enterprise=SUN-LDOM-MIB::ldomMIBTraps Type=6 SubType=SUN-LDOM-MIB::ldomCreate
with Varbinds: SUN-LDOM-MIB::ldomIndexNotif = INTEGER: 3
SUN-LDOM-MIB::ldomName = STRING: ldg2 SUN-LDOM-MIB::ldomTrapDesc = STRING:
Ldom Created
Security info:TRAP, SNMP v1, community public
```
Note that the -F option argument string is broken on to two lines for readability purposes.

## <span id="page-50-0"></span>**Oracle VM Server for SPARC MIB Trap Descriptions**

This section describes the Oracle VM Server for SPARC MIB traps that you can use.

## <span id="page-50-1"></span>**Domain Creation (ldomCreate)**

This trap notifies you when any domains are created.

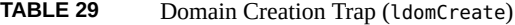

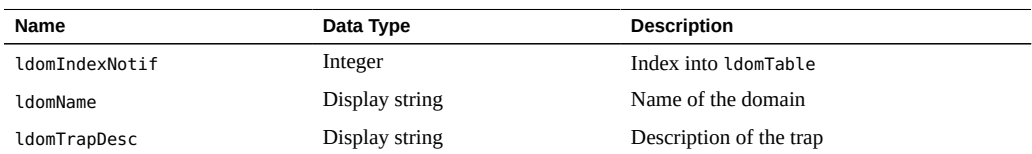

## <span id="page-50-2"></span>**Domain Destroy (ldomDestroy)**

This trap notifies you when any domains are destroyed.

**TABLE 30** Domain Destroy Trap (ldomDestroy)

| <b>Name</b>    | Data Type      | <b>Description</b>      |
|----------------|----------------|-------------------------|
| ldomIndexNotif | Integer        | Index into ldomTable    |
| ldomName       | Display string | Name of the domain      |
| ldomTrapDesc   | Display string | Description of the trap |

# <span id="page-51-0"></span>**Domain State Change (ldomStateChange)**

This trap notifies you of any domain operating state changes.

| Name           | Data Type      | <b>Description</b>           |
|----------------|----------------|------------------------------|
| ldomIndexNotif | Integer        | Index into IdomTable         |
| ldomName       | Display string | Name of the domain           |
| ldomOperState  | Integer        | New state of the domain      |
| ldomStatePrev  | Integer        | Previous state of the domain |
| ldomTrapDesc   | Display string | Description of the trap      |

**TABLE 31** Domain State Change Trap (ldomStateChange)

## <span id="page-51-1"></span>**Virtual CPU Change (ldomVCpuChange)**

This trap notifies you when the number of virtual CPUs in a domain changes.

**TABLE 32** Domain Virtual CPU Change Trap (ldomVCpuChange)

| Name            | Data Type      | <b>Description</b>                                         |
|-----------------|----------------|------------------------------------------------------------|
| ldomIndexNotif  | Integer        | Index into IdomTable                                       |
| ldomName        | Display string | Name of the domain that contains the virtual<br><b>CPU</b> |
| ldomNumVCPII    | Integer        | New number of virtual CPUs for the domain                  |
| ldomNumVCPUPrev | Integer        | Previous number of virtual CPUs for the<br>domain          |
| ldomTrapDesc    | Display string | Description of the trap                                    |

## <span id="page-51-2"></span>**Virtual Memory Change (ldomVMemChange)**

This trap notifies you when the amount of virtual memory in a domain changes.

**TABLE 33** Domain Virtual Memory Change Trap (ldomVMemChange)

| <b>Name</b>    | Data Type | <b>Description</b>   |
|----------------|-----------|----------------------|
| ldomIndexNotif | Integer   | Index into ldomTable |

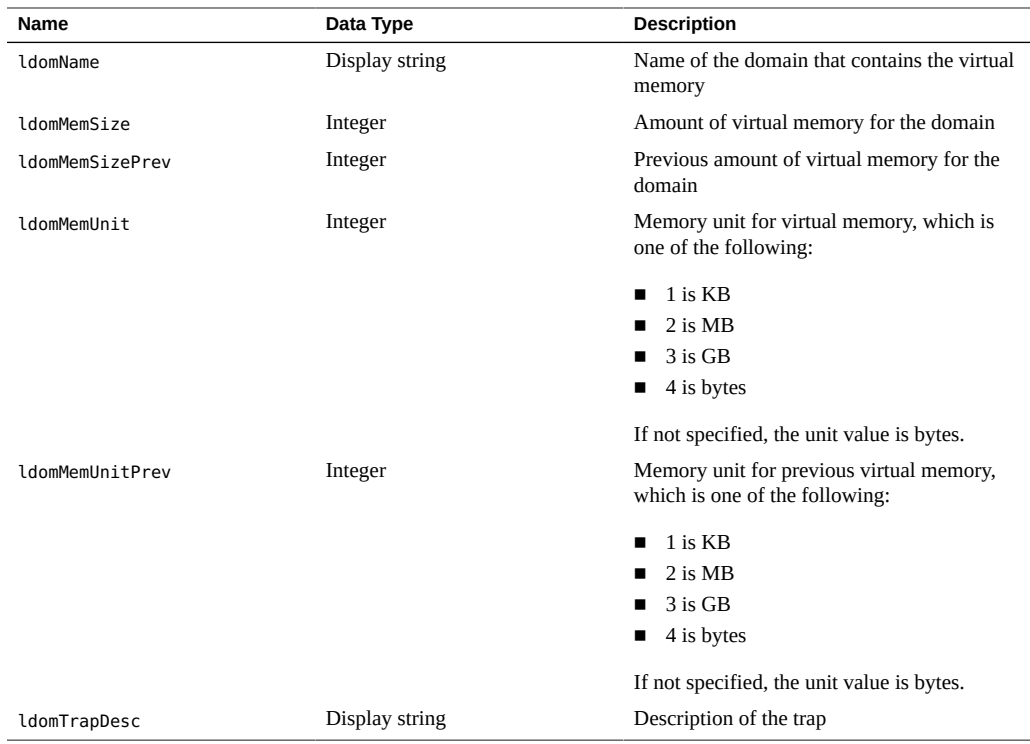

# <span id="page-52-0"></span>**Virtual Disk Service Change (ldomVdsChange)**

This trap notifies you when a domain's virtual disk service changes.

**TABLE 34** Domain Virtual Disk Service Change Trap (ldomVdsChange)

| <b>Name</b>        | Data Type      | <b>Description</b>                                                                   |
|--------------------|----------------|--------------------------------------------------------------------------------------|
| ldomIndexNotif     | Integer        | Index into IdomTable                                                                 |
| ldomName           | Display string | Name of the domain that contains the virtual<br>disk service                         |
| ldomVdsServiceName | Display string | Name of the virtual disk service that has<br>changed                                 |
| ldomChangeFlag     | Integer        | Indicates one of the following changes that<br>occurred to the virtual disk service: |
|                    |                | 1 is Added                                                                           |
|                    |                | 2 is Modified                                                                        |
|                    |                | 3 is Removed                                                                         |

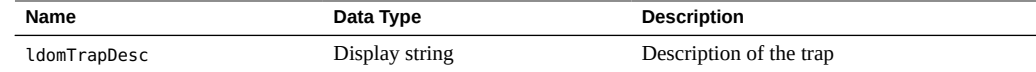

# <span id="page-53-0"></span>**Virtual Disk Change (ldomVdiskChange)**

This trap notifies you when a domain's virtual disk changes.

**TABLE 35** Virtual Disk Change Trap (ldomVdiskChange)

| Name           | Data Type      | <b>Description</b>                                                                   |
|----------------|----------------|--------------------------------------------------------------------------------------|
| ldomIndexNotif | Integer        | Index into IdomTable                                                                 |
| ldomName       | Display string | Name of the domain that contains the virtual<br>disk device                          |
| ldomVdiskName  | Display string | Name of the virtual disk device that has<br>changed                                  |
| ldomChangeFlag | Integer        | Indicates one of the following changes that<br>occurred to the virtual disk service: |
|                |                | 1 is Added                                                                           |
|                |                | 2 is Modified                                                                        |
|                |                | 3 is Removed                                                                         |
| ldomTrapDesc   | Display string | Description of the trap                                                              |

# <span id="page-53-1"></span>**SCSI HBA Change (ldomHbaChange)**

This trap notifies you when a domain's SCSI HBA changes.

**TABLE 36** SCSI HBA Change Trap (ldomHbaChange)

| <b>Name</b>      | Data Type      | <b>Description</b>                                                               |
|------------------|----------------|----------------------------------------------------------------------------------|
| ldomIndexNotif   | Integer        | Index into LdomTable.                                                            |
| ldomName         | Display string | Name of the domain that contains the virtual<br>SCSI HBA device.                 |
| ldomHhaTPortName | Display string | Name of the SCSI HBA initiator port that has<br>changed.                         |
| ldomChangeFlag   | Integer        | Indicates one of the following changes that<br>occurred to the virtual SCSI HBA: |
|                  |                | 1 is Added                                                                       |

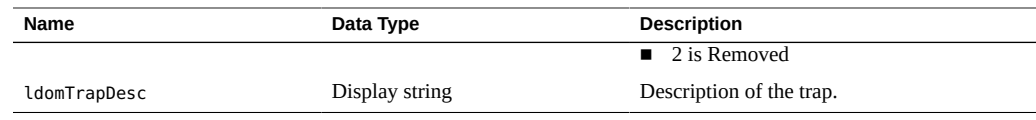

# <span id="page-54-0"></span>**Virtual SCSI HBA Change (ldomVhbaChange)**

This trap notifies you when a domain's virtual SCSI HBA changes.

**TABLE 37** Virtual SCSI HBA Change Trap (ldomVhbaChange)

| <b>Name</b>    | Data Type      | <b>Description</b>                                                               |
|----------------|----------------|----------------------------------------------------------------------------------|
| ldomIndexNotif | Integer        | Index into IdomTable.                                                            |
| ldomName       | Display string | Name of the domain that contains the virtual<br>SCSI HBA device.                 |
| ldomVhbaName   | Display string | Name of the virtual SCSI HBA that has<br>changed.                                |
| ldomChangeFlag | Integer        | Indicates one of the following changes that<br>occurred to the virtual SCSI HBA: |
|                |                | 1 is Added                                                                       |
|                |                | 2 is Removed                                                                     |
| ldomTrapDesc   | Display string | Description of the trap.                                                         |

# <span id="page-54-1"></span>**Virtual SAN Change (ldomVsanChange)**

This trap notifies you when a domain's virtual SAN changes.

**TABLE 38** Virtual SAN Change Trap (ldomVsanChange)

| Name                | Data Type      | <b>Description</b>                                                               |
|---------------------|----------------|----------------------------------------------------------------------------------|
| ldomIndexNotif      | Integer        | Index into LdomTable.                                                            |
| ldomName            | Display string | Name of the domain that contains the virtual<br><b>SCSI HBA</b> device           |
| ldomVsanServiceName | Display string | Name of the virtual SAN server that has<br>changed.                              |
| ldomChangeFlag      | Integer        | Indicates one of the following changes that<br>occurred to the virtual SCSI HBA: |
|                     |                | 1 is Added                                                                       |

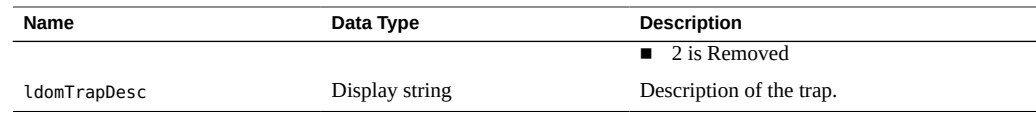

# <span id="page-55-0"></span>**Virtual Switch Change (ldomVswChange)**

This trap notifies you when a domain's virtual switch changes.

**TABLE 39** Virtual Switch Change Trap (ldomVswChange)

| Name               | Data Type      | <b>Description</b>                                                                     |
|--------------------|----------------|----------------------------------------------------------------------------------------|
| ldomIndexNotif     | Integer        | Index into IdomTable                                                                   |
| ldomName           | Display string | Name of the domain that contains the virtual<br>switch service                         |
| ldomVswServiceName | Display string | Name of the virtual switch service that has<br>changed                                 |
| ldomChangeFlag     | Integer        | Indicates one of the following changes that<br>occurred to the virtual switch service: |
|                    |                | 1 is Added<br>2 is Modified                                                            |
|                    |                | 3 is Removed                                                                           |
| ldomTrapDesc       | Display string | Description of the trap                                                                |

# <span id="page-55-1"></span>**Virtual Network Change (ldomVnetChange)**

This trap notifies you when a domain's virtual network changes.

**TABLE 40** Virtual Network Change Trap (ldomVnetChange)

| Name            | Data Type      | <b>Description</b>                                                                   |
|-----------------|----------------|--------------------------------------------------------------------------------------|
| ldomIndexNotif  | Integer        | Index into IdomTable                                                                 |
| ldomName        | Display string | Name of the domain that contains the virtual<br>network device                       |
| ldomVnetDevName | Display string | Name of the virtual network device for the<br>domain                                 |
| ldomChangeFlag  | Integer        | Indicates one of the following changes that<br>occurred to the virtual disk service: |
|                 |                | 1 is Added                                                                           |

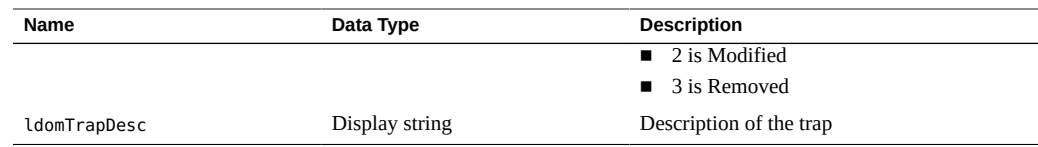

# <span id="page-56-0"></span>**Virtual Console Concentrator Change (ldomVccChange)**

This trap notifies you when a domain's virtual console concentrator changes.

**TABLE 41** Virtual Console Concentrator Change Trap (ldomVccChange)

| Name           | Data Type      | <b>Description</b>                                                                           |
|----------------|----------------|----------------------------------------------------------------------------------------------|
| ldomIndexNotif | Integer        | Index into IdomTable                                                                         |
| ldomName       | Display string | Name of the domain that contains the virtual<br>console concentrator                         |
| ldomVccName    | Display string | Name of the virtual console concentrator<br>service that has changed                         |
| ldomChangeFlag | Integer        | Indicates one of the following changes that<br>occurred to the virtual console concentrator: |
|                |                | 1 is Added                                                                                   |
|                |                | 2 is Modified                                                                                |
|                |                | 3 is Removed                                                                                 |
| ldomTrapDesc   | Display string | Description of the trap                                                                      |

# <span id="page-56-1"></span>**Virtual Console Group Change (ldomVconsChange)**

This trap notifies you when a domain's virtual console group changes.

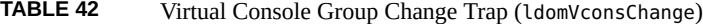

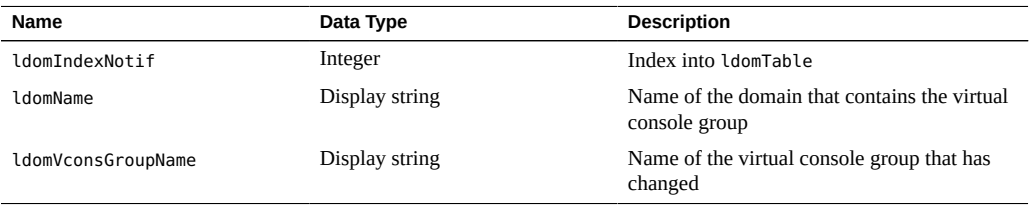

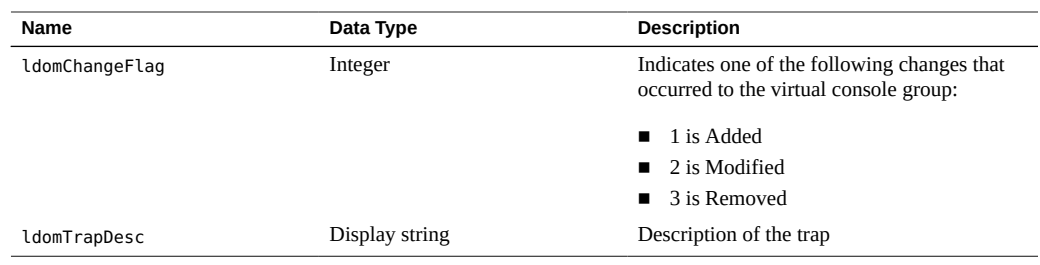

# <span id="page-57-0"></span>**CMI Resource Change (ldomCMIChange)**

This trap notifies you when the number of CMI resources in a domain changes.

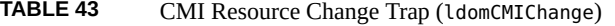

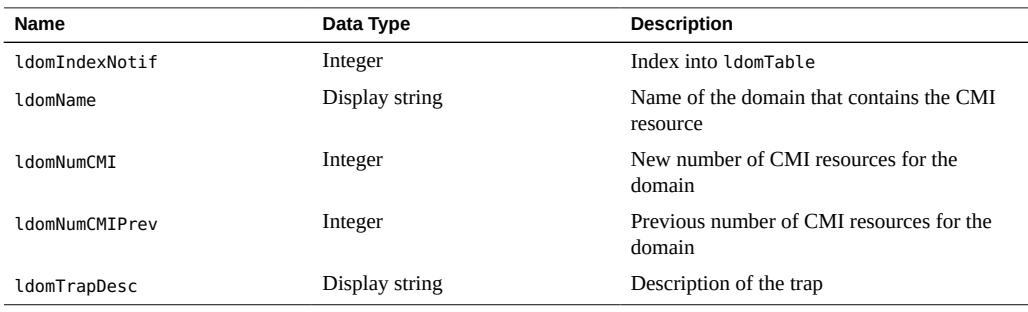

# <span id="page-58-0"></span> **♦ ♦ ♦ C H A P T E R 6** 6

# Starting and Stopping Domains

This chapter describes the active management operations that you use to stop and start domains. You can control these active management operations by setting a value for the ldomAdminState property of the Domain Table, ldomTable. See [Table 1, "Domain Table \(](#page-25-2)ldomTable)," on page [26](#page-25-2).

## <span id="page-58-2"></span><span id="page-58-1"></span>**Starting and Stopping Logical Domains**

```
How to Start a Domain
```
This procedure describes how to start an existing bound domain. If a domain with the specified domain name does not exist or is not already bound, this operation fails.

- **1. Verify that the** *domain-name* **domain exists and is bound.**
	- # ldm list *domain-name*
- **2. Identify** *domain-name* **in ldomTable.**

```
# snmpwalk -v1 -c public localhost SUN-LDOM-MIB::ldomTable
SUN-LDOM-MIB::ldomName.1 = STRING: primary
SUN-LDOM-MIB::ldomName.2 = STRING: LdomMibTest_1
SUN-LDOM-MIB::ldomAdminState.1 = INTEGER: 0
SUN-LDOM-MIB::ldomAdminState.2 = INTEGER: 0
SUN-LDOM-MIB::ldomOperState.1 = INTEGER: active(1)
SUN-LDOM-MIB::ldomOperState.2 = INTEGER: bound(6)
SUN-LDOM-MIB::ldomNumVCpu.1 = INTEGER: 8
SUN-LDOM-MIB::ldomNumVCpu.2 = INTEGER: 4
SUN-LDOM-MIB::ldomMemSize.1 = INTEGER: 3360
```

```
SUN-LDOM-MIB::ldomMemSize.2 = INTEGER: 256
SUN-LDOM-MIB::ldomMemUnit.1 = INTEGER: megabytes(2)
SUN-LDOM-MIB::ldomMemUnit.2 = INTEGER: megabytes(2)
SUN-LDOM-MIB::ldomNumCrypto.1 = INTEGER: 1
SUN-LDOM-MIB::ldomNumCrypto.2 = INTEGER: 0
SUN-LDOM-MIB::ldomNumIOBus.1 = INTEGER: 2
SUN-LDOM-MIB::ldomNumIOBus.2 = INTEGER: 0
SUN-LDOM-MIB::ldomUUID.1 = STRING: 5f8817d4-5d2e-6f7d-c4af-91b5b34b5723
SUN-LDOM-MIB::ldomUUID.2 = STRING: 11284146-87ca-4877-8d80-cd0f60d5ec26
SUN-LDOM-MIB::ldomMacAddress.1 = STRING: 00:14:4f:46:47:d6
SUN-LDOM-MIB::ldomMacAddress.2 = STRING: 00:14:4f:f8:d5:6c
SUN-LDOM-MIB::ldomHostID.1 = STRING: 0x844647d6
SUN-LDOM-MIB::ldomHostID.2 = STRING: 0x84f8d56c
SUN-LDOM-MIB::ldomFailurePolicy.1 = STRING: ignore
SUN-LDOM-MIB::ldomFailurePolicy.2 = STRING: ignore
SUN-LDOM-MIB::ldomMaster.1 = STRING:
SUN-LDOM-MIB::ldomMaster.2 = STRING:
SUN-LDOM-MIB::ldomExtMapinSpace.1 = STRING: off
SUN-LDOM-MIB::ldomExtMapinSpace.2 = STRING: off
SUN-LDOM-MIB::ldomWholeCore.1 = INTEGER: 0
SUN-LDOM-MIB::ldomWholeCore.2 = INTEGER: 0
SUN-LDOM-MIB::ldomCpuArch.1 = STRING: native
SUN-LDOM-MIB::ldomCpuArch.2 = STRING: native
SUN-LDOM-MIB::ldomShutdownGroup.1 = INTEGER: 0
SUN-LDOM-MIB::ldomShutdownGroup.2 = INTEGER: 15
SUN-LDOM-MIB::ldomPerfCounters.1 = STRING: htstrand
SUN-LDOM-MIB::ldomPerfCounters.2 = STRING: global,htstrand
SUN-LDOM-MIB::ldomNumCMI.1 = INTEGER: 0
SUN-LDOM-MIB::ldomNumCMI.2 = INTEGER: 0
SUN-LDOM-MIB::ldomBootPolicy.1 = STRING: n/a
SUN-LDOM-MIB::ldomBootPolicy.2 = STRING: warning
```
#### **3. Start the** *domain-name* **domain.**

Use the snmpset command to start the domain by setting a value of 1 to the ldomAdminState property. *n* specifies the domain to start.

```
# snmpset -v version -c community-string hostname \
SUN-LDOM-MIB::ldomTable.1.ldomAdminState.n = 1
```
#### **4. Verify that the** *domain-name* **domain is active by using one of the following commands:**

- # ldm list *domain-name*
- # snmpget -v *version* -c *community-string hostname* SUN-LDOM-MIB::ldomOperState.*n*

#### **Example 5** Starting a Guest Domain

This example verifies that the LdomMibTest\_1 domain exists and is bound before setting the ldomAdminState property to 1. Finally, the ldm list LdomMibTest\_1 command verifies that the LdomMibTest\_1 domain is active.

```
# ldm list LdomMibTest_1
# snmpset -v1 -c private localhost SUN-LDOM-MIB::ldomTable.1.ldomAdminState.2 = 1
# ldm list LdomMibTest_1
```
You can also use the snmpget command to retrieve the LdomMibTest 1 domain's state instead of using the ldm list command.

# snmpget -v1 -c public localhost SUN-LDOM-MIB::ldomOperState.2

Note that if the domain is inactive when you use snmpset to start the domain, the domain is first bound and then started.

## <span id="page-60-0"></span>**How to Stop a Domain**

This procedure describes how to stop a started domain. Any operating system instances that are hosted by the domain are stopped.

```
1. Identify domain-name in ldomTable.
```

```
# snmpwalk -v1 -c public localhost SUN-LDOM-MIB::ldomTable
SUN-LDOM-MIB::ldomName.1 = STRING: primary
SUN-LDOM-MIB::ldomName.2 = STRING: LdomMibTest_1
SUN-LDOM-MIB::ldomAdminState.1 = INTEGER: 0
SUN-LDOM-MIB::ldomAdminState.2 = INTEGER: 0
SUN-LDOM-MIB::ldomOperState.1 = INTEGER: active(1)
SUN-LDOM-MIB::ldomOperState.2 = INTEGER: bound(6)
SUN-LDOM-MIB::ldomNumVCpu.1 = INTEGER: 8
SUN-LDOM-MIB::ldomNumVCpu.2 = INTEGER: 4
SUN-LDOM-MIB::ldomMemSize.1 = INTEGER: 3360
SUN-LDOM-MIB::ldomMemSize.2 = INTEGER: 256
SUN-LDOM-MIB::ldomMemUnit.1 = INTEGER: megabytes(2)
SUN-LDOM-MIB::ldomMemUnit.2 = INTEGER: megabytes(2)
SUN-LDOM-MIB::ldomNumCrypto.1 = INTEGER: 1
SUN-LDOM-MIB::ldomNumCrypto.2 = INTEGER: 0
SUN-LDOM-MIB::ldomNumIOBus.1 = INTEGER: 2
SUN-LDOM-MIB::ldomNumIOBus.2 = INTEGER: 0
SUN-LDOM-MIB::ldomUUID.1 = STRING: 5f8817d4-5d2e-6f7d-c4af-91b5b34b5723
SUN-LDOM-MIB::ldomUUID.2 = STRING: 11284146-87ca-4877-8d80-cd0f60d5ec26
```

```
SUN-LDOM-MIB::ldomMacAddress.1 = STRING: 00:14:4f:46:47:d6
SUN-LDOM-MIB::ldomMacAddress.2 = STRING: 00:14:4f:f8:d5:6c
SUN-LDOM-MIB::ldomHostID.1 = STRING: 0x844647d6
SUN-LDOM-MIB::ldomHostID.2 = STRING: 0x84f8d56c
SUN-LDOM-MIB::ldomFailurePolicy.1 = STRING: ignore
SUN-LDOM-MIB::ldomFailurePolicy.2 = STRING: ignore
SUN-LDOM-MIB::ldomMaster.1 = STRING:
SUN-LDOM-MIB::ldomMaster.2 = STRING:
SUN-LDOM-MIB::ldomExtMapinSpace.1 = STRING: off
SUN-LDOM-MIB::ldomExtMapinSpace.2 = STRING: off
SUN-LDOM-MIB::ldomWholeCore.1 = INTEGER: 0
SUN-LDOM-MIB::ldomWholeCore.2 = INTEGER: 0
SUN-LDOM-MIB::ldomCpuArch.1 = STRING: native
SUN-LDOM-MIB::ldomCpuArch.2 = STRING: native
SUN-LDOM-MIB::ldomShutdownGroup.1 = INTEGER: 0
SUN-LDOM-MIB::ldomShutdownGroup.2 = INTEGER: 15
SUN-LDOM-MIB::ldomPerfCounters.1 = STRING: htstrand
SUN-LDOM-MIB::ldomPerfCounters.2 = STRING: global,htstrand
SUN-LDOM-MIB::ldomNumCMI.1 = INTEGER: 0
SUN-LDOM-MIB::ldomNumCMI.2 = INTEGER: 0
SUN-LDOM-MIB::ldomBootPolicy.1 = STRING: n/a
SUN-LDOM-MIB::ldomBootPolicy.2 = STRING: warning
```
#### **2. Stop the** *domain-name* **domain.**

Use the snmpset command to stop the domain by setting a value of 2 to the ldomAdminState property. *n* specifies the domain to stop.

```
# snmpset -v version -c community-string hostname \
SUN-LDOM-MIB::ldomTable.1.ldomAdminState.n = 2
```
#### **3. Verify that the** *domain-name* **domain is bound by using one of the following commands:**

- # ldm list *domain-name*
- # snmpget -v *version* -c *community-string hostname* SUN-LDOM-MIB::ldomOperState.*n*

#### **Example 6** Stopping a Guest Domain

This example sets the ldomAdminState property to 2 to stop the guest domain and then uses the ldm list LdomMibTest\_1 command to verify that the LdomMibTest\_1 domain is bound.

```
# snmpset -v1 -c private localhost SUN-LDOM-MIB::ldomTable.1.ldomAdminState.2 = 2
# ldm list LdomMibTest_1
```